# **Jednostavni programski alati za crtanje grafa funkcije**

#### **Vučinić, Gajo**

#### **Undergraduate thesis / Završni rad**

**2017**

*Degree Grantor / Ustanova koja je dodijelila akademski / stručni stupanj:* **Karlovac University of Applied Sciences / Veleučilište u Karlovcu**

*Permanent link / Trajna poveznica:* <https://urn.nsk.hr/urn:nbn:hr:128:835789>

*Rights / Prava:* [In copyright](http://rightsstatements.org/vocab/InC/1.0/) / [Zaštićeno autorskim pravom.](http://rightsstatements.org/vocab/InC/1.0/)

*Download date / Datum preuzimanja:* **2024-12-26**

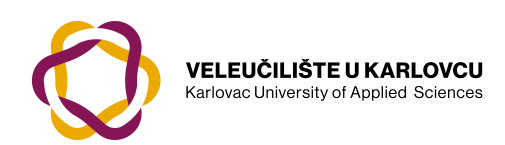

*Repository / Repozitorij:*

[Repository of Karlovac University of Applied](https://repozitorij.vuka.hr) [Sciences - Institutional Repository](https://repozitorij.vuka.hr)

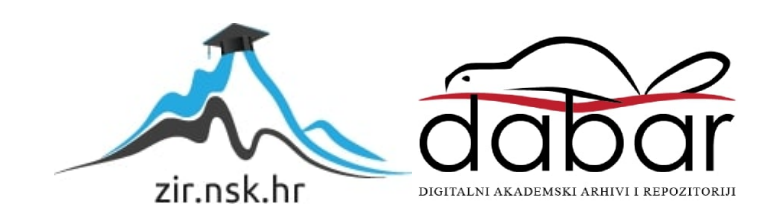

VELEUČILIŠTE U KARLOVCU STROJARSKI ODJEL *Stručni studij Strojarstva*

# Gajo Vučinić **Jednostavni programski alati za crtanje grafa funkcije**

Završni rad

Karlovac, 2017.

VELEUČILIŠTE U KARLOVCU STROJARSKI ODJEL Stručni studij strojarstva

Gajo Vučinić

# **Jednostavni programski alati za crtanje grafa funkcije**

# **Simple programme tools for drawing function graphs**

Završni rad

Mentor: mr.sc. Marina Tevčić, viši predavač

Karlovac, 2017.

#### **IZJAVA**

Izjavljujem da sam ovaj rad izradio samostalno koristeći stečena znanja tijekom studija i navedenu literaturu. Zahvaljujem svojoj obitelji i prijateljima na potpori tijekom studiranja te mentorici mr.sc. Marini Tevčić na stručnoj pomoći i savjetima koji su pomogli pri izradi ovog završnog rada.

**Gajo Vučinić**

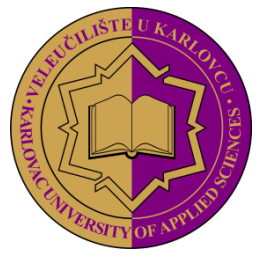

**VELEUČILIŠTE U KARLOVCU KARLOVAC UNIVERSITY OF APPLIED SCIENCES**

Trg J.J.Strossmayera 9 HR-47000, Karlovac, Croatia

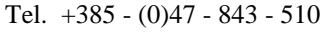

Fax.  $+385 - (0)47 - 843 - 579$ 

# **VELEUČILIŠTE U KARLOVCU**

Stručni studij: Strojarstvo

Usmjerenje: Proizvodno strojarstvo Karlovac, 01.06.2017.

# **ZADATAK ZAVRŠNOG RADA**

Student: Gajo Vučinić Matični broj: 0110612086

Naslov: Jednostavni programski alati za crtanje grafa funkcije

Opis zadatka: U završnom radu treba obraditi grafički prikaz funkcija pomoću online programa. Za primjer uzeti šest različitih funkcija koje treba nacrtati u šest različitih programskih paketa. Napraviti teoretsku podlogu funkcija te kratki opis programskih paketa koji se koriste. U zaključku dati analizu prednosti i nedostataka korištenih programa.

Zadatak zadan: Rok predaje rada: Predviđeni datum obrane:

01.06.2017. 15.09.2017. 29.09.2017.

Mentor: Predsjednik Ispitnog povjerenstva:

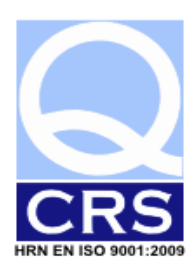

# <span id="page-5-0"></span>SADRŽAJ

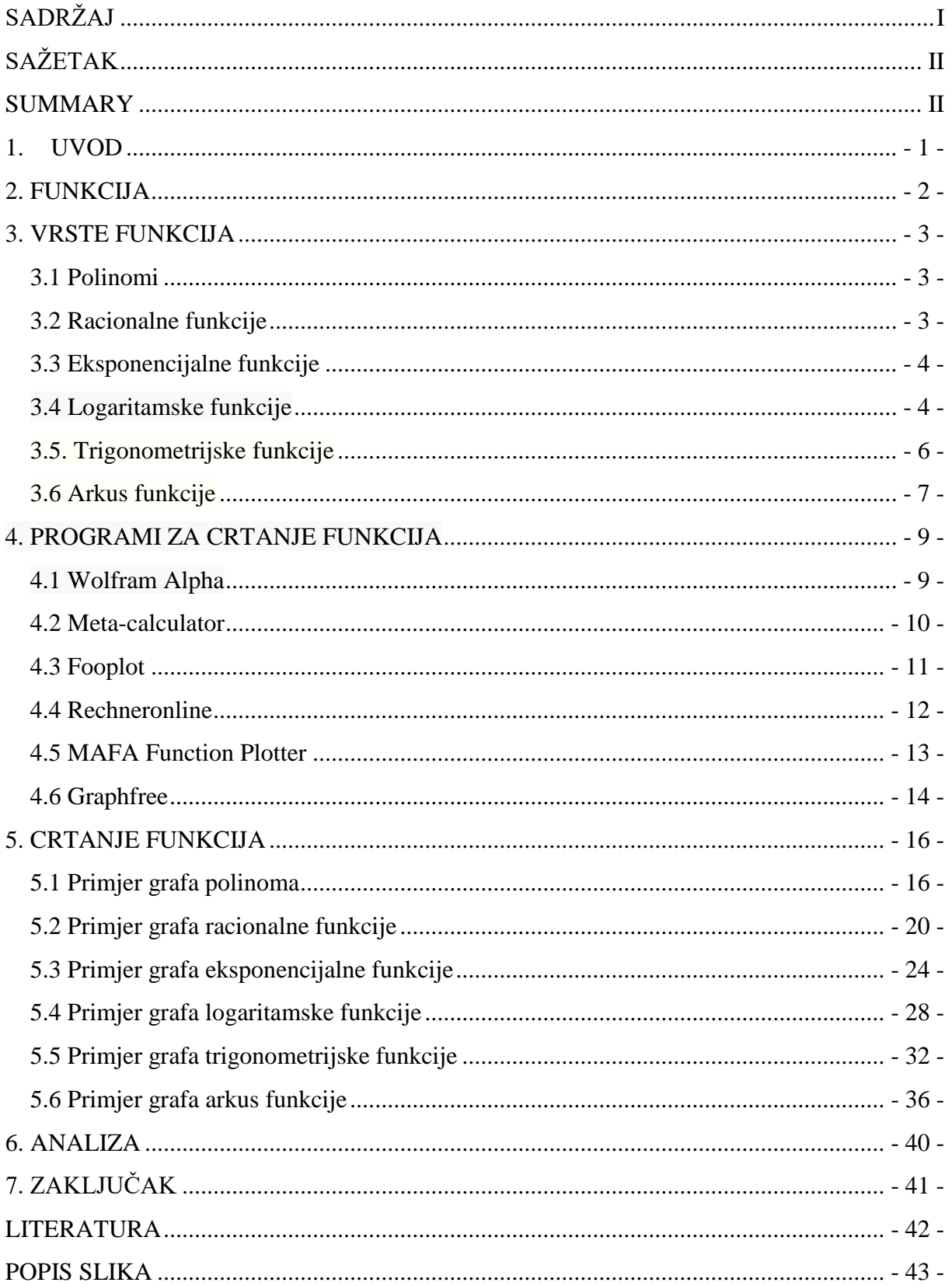

# <span id="page-6-0"></span>**SAŽETAK**

U ovom završnom radu obrađuje se grafički prikaz funkcija pomoću online programa. Za primjer je uzeto šest različitih funkcija koje su nacrtane u šest različitih programskih paketa. Napravljena je teoretska podloga funkcija te kratki opis programskih paketa koji se koriste. U zaključku je dana analiza prednosti i nedostataka korištenih programa.

Ključne riječi: *matematička funkcija, crtanje grafa funkcija*

#### <span id="page-6-1"></span>**SUMMARY**

This final paper depicts graphical account of functions by online programmes. As an example, six different functions have been taken, each drawn in six different programme packages. Theoretical basis of the function has been made as well as a short description of programme packages used. In the conclusion, the analysis of advantages and drawbacks of used programmes was presented.

Keywords: *mathematical function, drawing of function graphs*

#### <span id="page-7-0"></span>**1. UVOD**

Funkcija je jedan od najvažnijih pojmova u matematici. Matematički način mišljenja u kojem značajno mjesto ima pojam funkcije pokazuje se prihvaćenim u različitim područjima ljudskog djelovanja.

Cilj ovog završnog rada je pokazati kako se na lak i jednostavan način funkcije mogu crtati pomoću online besplatnih programa te prikazati prednosti i mane odabranih programa.

U prvom ili uvodnom poglavlju je opisana struktura rada.

Drugo poglavlje naziva FUNKCIJE objašnjava što one jesu .

U trećem poglavlju VRSTE FUNKCIJA je opisano šest vrsti funkcija koje su korištene u ovom završnom radu

Četvrto poglavlje sadrži opis šest programa koji su korišteni u radu i zove se PROGRAMI ZA CRTANJE FUNKCIJA.

U petom poglavlju CRTANJE FUNKCIJA dani su primjeri funkcija nacrtani u odabranim online programima.

Šesto poglavlje ANALIZA sadrži analizu svih programa.

Posljednje poglavlje ZAKLJUČAK je završni dio rada i u njemu je sažeto dan rezime cijelog rada.

#### <span id="page-8-0"></span>**2. FUNKCIJA**

Neka su *X* i *Y* dva skupa. Ako propisano pravilo svakom elementu skupa *X* pridružuje jedan i samo jedan element skupa *Y* , onda kažemo da je na skupu *X* zadana funkcija  $f$  s vrijednostima u skupu Y. Simbolički pišemo:  $f: X \to Y$ .

Skup *X* je područje definicije ili domena funkcije *f* , a skup *Y* područje vrijednosti ili kodomena od  $f$ . Ako funkcija  $f$  elementu  $x$  iz  $X$  pridružuje element  $y$  iz  $Y$ , onda to zapisujemo:  $y = f(x)$ . Ovdje je x argument funkcije f i njezina nezavisna varijabla, a y njena zavisna varijabla.

Graf funkcije  $f: X \to Y$  je skup  $\Gamma_f \subset \mathbb{R} \times \mathbb{R}$  kojeg čine uređeni parovi  $(x, f(x))$ , pri čemu je  $x \in X$ . Pišemo:  $\Gamma_f = \{(x, y) | y = f(x), x \in X\}$ .

Funkcije možemo zadati<sup>2</sup>:

- (1) u obliku tablice,
- (2) grafički,
- (3) opisno,

(4) analitičkim izrazom (formulom).

Primjer kako analitički zadana funkcija *f(x) = 2x* izgleda grafički:

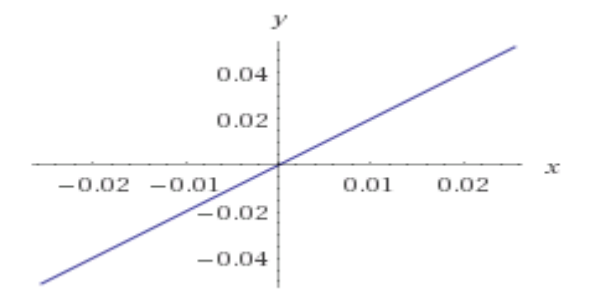

*Slika 1. Grafički prikaz f(x) = 2x*

*Izvor: obrada autora u Wolfram Alphi <sup>3</sup>*

<span id="page-8-1"></span>1

<sup>1</sup> Javor, P.:**Matematička analiza 1**, Element, Zagreb, 1995.

<sup>2</sup> Tevčič, M.: **Zbirka zadataka s riješenim primjerima iz osnova matematičke analize**, Veleučilište u Karlovcu, 2016.

<sup>3</sup> <https://www.wolframalpha.com/>

#### <span id="page-9-0"></span>**3. VRSTE FUNKCIJA**

Ovaj rad se bavi grafičkim prikazom elementarnih funkcija. Elementarne funkcije su funkcije definirane formulama u kojima se pojavljuje konačno mnogo računskih operacija s varijablama i konstantama. Pod računskim operacijama podrazumijevamo četiri osnovne računske operacije (zbrajanje, oduzimanje, množenje, dijeljenje), potenciranje, korjenovanje, logaritmiranje te primjena trigonometrijskih i arkus funkcija<sup>4</sup>. Elementarne funkcije su:

- 1. Polinomi
- 2. Racionalne funkcije
- 3. Eksponencijalne funkcije
- 4. Logaritamske funkcije
- 5. Trigonometrijske funkcije
- 6. Arkus funkcije

#### <span id="page-9-1"></span>**3.1 Polinomi**

Polinomi ili cijele racionalne funkcije su funkcije  $f : \mathsf{R} \to \mathsf{R}$  koje su dane formulom

$$
f(x) = a_n x^n + a_{n-1} x^{n-1} + \dots + a_2 x^2 + a_1 x + a_0 = \sum_{i=0}^n a_i x^i
$$

gdje su  $a_n, a_{n-1},..., a_2, a_1, a_0$  realni brojevi koje zovemo koeficijentima u tom polinomu,  $a_n x^n$ je vodeći član polinoma, a *n* je stupanj polinoma<sup>5</sup> .

**Nultočke** polinoma su oni  $x \in \mathbb{R}$  za koje je  $f(x) = 0$ .

#### <span id="page-9-2"></span>**3.2 Racionalne funkcije**

<u>.</u>

Racionalne funkcije su funkcije koje su prikazane formulom

$$
f(x) = \frac{P_n(x)}{Q_m(x)} = \frac{a_n x^n + a_{n-1} x^{n-1} + \dots + a_2 x^2 + a_1 x + a_0}{b_m x^m + b_{m-1} x^{m-1} + \dots + b_2 x^2 + b_1 x + b_0}
$$

gdje su  $P_n(x)$  i  $Q_m(x)$  polinomi stupnja n odnosno m. Budući da je dijeljenje s nulom nemoguće to znači da je racionalna funkcija definirana za sve realne vrijednosti osim onih za koje nazivnik prima vrijednost nula. Racionalna funkcija kod koje je *n < m* zove se pravom, a

<sup>4</sup> Bronštejn N. i suradnici: **Matematički priručnik**, Tehnička knjiga, Zagreb, 2004.

<sup>5</sup> Bradić T., Pečarić J., Roki R., Strunje M., : **Matematika za tehnološke fakultete**, Element, Zagreb, 1998.

za *n ≥ m* nepravom. Vrijedi sljedeća tvrdnja: svaka se neprava racionalna funkcija može prikazati kao suma polinoma i prave racionalne funkcije. Prethodno se postiže dijeljenjem brojnika s nazivnikom. <sup>6</sup>

Nultočke racionalne funkcije su one točke domene funkcije u kojima je brojnik jednak nuli, tj.  $P_n(x) = 0$ .

#### <span id="page-10-0"></span>**3.3 Eksponencijalne funkcije**

Eksponencijalne funkcije su funkcije  $f : \mathsf{R} \to \mathsf{R}^+$  koje su definirane formulom

$$
f(x) = a^x, za \ a > 0 \ i \ a \neq 1.
$$

Osnovna svojstva eksponencijalne funkcije su:

$$
(1) \t a^{x_1} \cdot a^{x_2} = a^{x_1 + x_2}
$$

(2) 
$$
\frac{a^{x_1}}{a^{x_2}} = a^{x_1-x_2}
$$

$$
(3) \qquad (a^{x_1})^{x_2} = a^{x_1 \cdot x_2}
$$

$$
(4) \qquad a^0 = 1
$$

1

(5) Ako je  $a > 1$ , onda  $x_1 < x_2 \Rightarrow a^{x_1} < a^{x_2}$  (funkcija je rastuća), a ako je  $0 < a < 1$ , tada  $x_1 < x_2 \Rightarrow a^{x_1} > a^{x_2}$  (funkcija je padajuća).

#### <span id="page-10-1"></span>**3.4 Logaritamske funkcije**

Logaritamske funkcije su funkcije  $f: \mathsf{R}^+ \to \mathsf{R}$  koje su definirane formulom

$$
f(x) = \log_a x \ (a > 0, a \neq 1).
$$
<sup>7</sup>

Broj *a* je baza logaritamske funkcije. Logaritamska funkcija baze *a*, pri čemu je *a* > 0 i  $a \neq 1$ , inverzna je funkcija eksponencijalne funkcije baze *a*. Vrijedi:  $y = a^x \Leftrightarrow x = \log_a y$ .

<sup>6</sup> Bradić T., Pečarić J., Roki R., Strunje M., : **Matematika za tehničke fakultete**, Element, Zagreb, 1998.

<sup>7</sup> Bronštejn N. i suradnici: **Matematički priručnik**, Tehnička knjiga, Zagreb, 2004

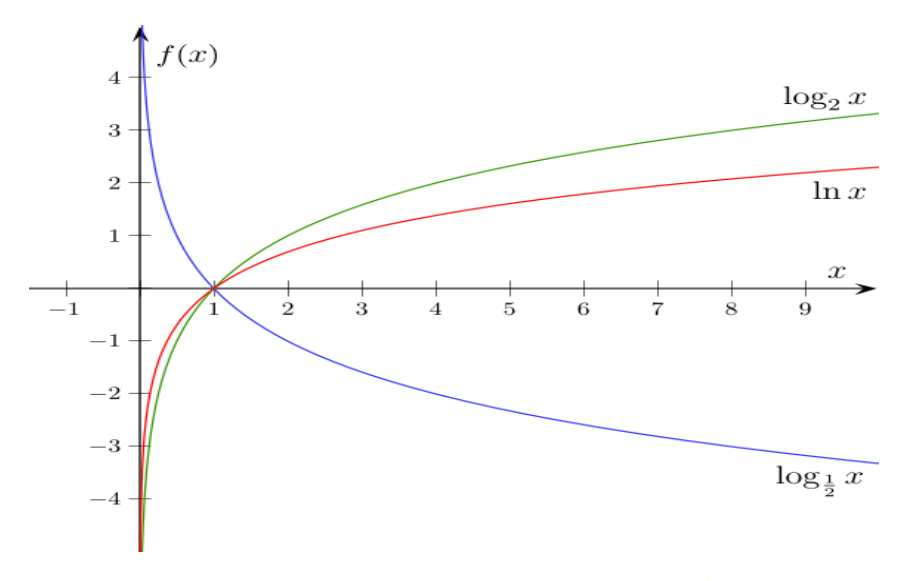

*Slika 2. Grafički prikaz logaritamskih funkcija <sup>8</sup>*

<span id="page-11-0"></span>Osnovna svojstva logaritamske funkcije su:

Za sve *a*, *b* gdje su *a*, *b* > 0, *a*, *b*  $\neq$  1 i za sve *x*, *y* > 0 vrijedi<sup>9</sup>:

$$
(1) \qquad \log_a(x \cdot y) = \log_a x + \log_a y
$$

$$
(2) \qquad \log_a\left(\frac{x}{y}\right) = \log_a x - \log_a y
$$

$$
(3) \qquad \log_a(x^r) = r \cdot \log_a x
$$

$$
(4) \qquad \log_a a = 1
$$

<u>.</u>

(5) 
$$
\log_a x = \frac{\log_b x}{\log_b a}
$$

- (6) Za svaki broj  $a > 0$ ,  $a \ne 1$ , vrijedi:  $\log_a 1 = 0$ .
- (7) Ako je  $a > 1$ , onda  $x_1 < x_2 \Rightarrow \log_a x_1 < \log_a x_2$  (funkcija je rastuća), a ako je  $0 < a < 1$ , tada  $x_1 < x_2 \Rightarrow \log_a x_1 > \log_a x$  (funkcija je padajuća).
- (8) Logaritamske krivulje prolaze kroz točku (1,0) i asimptotski se približavaju *y*-osi (za  $0 < a < 1$  odozgo, a za  $a > 1$  odozdo).

<sup>8</sup> <https://upload.wikimedia.org/wikipedia/commons/thumb/a/ae/Log4.svg/575px-Log4.svg.png>

<sup>9</sup> Bradić T., Pečarić J., Roki R., Strunje M., : **Matematika za tehnološke fakultete**, Element, Zagreb, 1998.

#### <span id="page-12-0"></span>**3.5. Trigonometrijske funkcije**

Funkcije sinus  $(x \mapsto \sin x)$  i kosinus  $(x \mapsto \cos x)$  za  $x \in [0, 2\pi)$  se mogu definirati pomoću trigonometrijske kružnice (jedinične kružnice sa središtem u ishodištu).

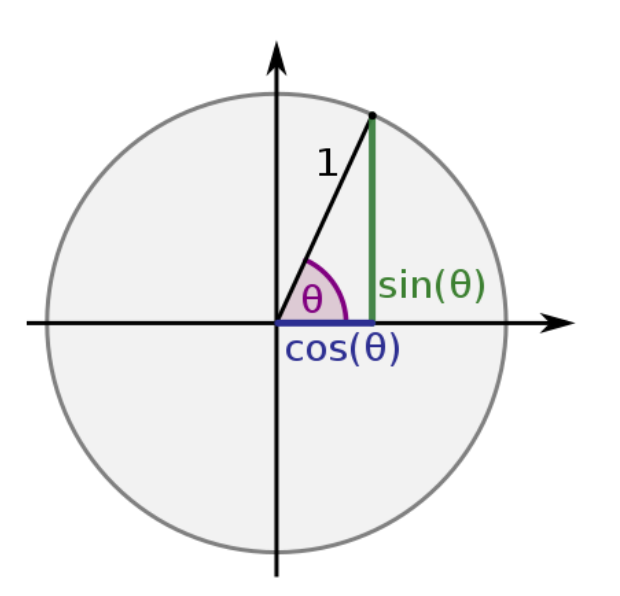

*Slika 3. Trigonometrijska kružnica<sup>10</sup>*

<span id="page-12-1"></span>Duljina luka između točke  $T_0$  i točke  $T$  na trigonometrijskoj kružnici odgovara mjeri središnjeg kuta *x* izraženoj u radijanima. Primjerice, točki  $T_0$  odgovara kut  $x=0$ , duljini luka između točaka  $T_0$  i  $T_1$  odgovara kut  $x = \frac{\pi}{2}$  $x = \frac{\pi}{2}$ , duljini luka između točaka  $T_0$  i  $T_2$  odgovara kut  $x = \pi$ , a duljini luka između točaka  $T_0$  i  $T_3$  odgovara kut  $x = \frac{3\pi}{2}$  $x = \frac{3\pi}{2}$ . Točki  $T_0$  odgovara i kut  $x = 2\pi$ .

Funkcija sinus svakome  $x \in (0, 2\pi)$  pridružuje ordinatu točke T na trigonometrijskoj kružnici. Funkcija kosinus svakome  $x \in [0, 2\pi)$  pridružuje apscisu točke  $T$  na trigonometrijskoj kružnici. Vrijednosti tih funkcija za sve ostale vrijednosti argumenta *x* se računaju uzimajući u obzir da su te funkcije periodične s osnovnim periodom  $2\pi$ .

Općenito, za svaki cijeli broj k i svaki realni broj x vrijed<sup>11</sup>i:

$$
\sin(x+2k\pi) = \sin x, \cos(x+2k\pi) = \cos x.
$$

Domena funkcija sinus i kosinus je skup realnih brojeva R, a kodomena segment  $[-1,1]$ .

1

<sup>10</sup> [https://upload.wikimedia.org/wikipedia/commons/thumb/7/72/Sinus\\_und\\_Kosinus\\_am\\_Einheitskreis\\_1.svg/418px-](https://upload.wikimedia.org/wikipedia/commons/thumb/7/72/Sinus_und_Kosinus_am_Einheitskreis_1.svg/418px-Sinus_und_Kosinus_am_Einheitskreis_1.svg.png)

[Sinus\\_und\\_Kosinus\\_am\\_Einheitskreis\\_1.svg.png](https://upload.wikimedia.org/wikipedia/commons/thumb/7/72/Sinus_und_Kosinus_am_Einheitskreis_1.svg/418px-Sinus_und_Kosinus_am_Einheitskreis_1.svg.png)

<sup>11</sup> Tevčič, M.: **Zbirka zadataka s riješenim primjerima iz osnova matematičke analize**, Veleučilište u Karlovcu, 2016.

Nultočke funkcije sinus su  $x = k\pi$ , a funkcije kosinus  $x = (2k - 1)$ 2  $x = (2k-1)\frac{\pi}{2}$ , gdje je  $k \in \mathbb{Z}$ . Funkcija sinus je neparna, a funkcija kosinus parna.

Funkcije tangens  $(x \mapsto \text{tg}x)$  i kotangens  $(x \mapsto \text{ct}gx)$  definirane su na sljedeći način: *x*  $x = \frac{\sin x}{x}$ cos  $\text{tg } x = \frac{\sin x}{\cos x}, \text{ ctg } x = \frac{\cos x}{\sin x}$  $x = \frac{\cos x}{\sin x}$  $ctg x = \frac{\cos x}{x}$ . Funkcija tg*x* nije definirana za one vrijednosti *x* za koje je  $\cos x = 0$ , a ctg*x* za one *x* za koje je  $\sin x = 0$ . Dakle, domena funkcije tangens je  $(2k+1)$  $\int$  $\left\{ \right.$  $\mathcal{L}$  $\overline{\mathcal{L}}$ ⇃  $=R\setminus\{(2k+1)\frac{\pi}{2}, k\in\mathbb{Z}\}$ 2  $D = R \setminus \{(2k+1)\frac{\pi}{2}, k \in \mathbb{Z} \}$ , a funkcije kotangens  $D = R \setminus \{k\pi, k \in \mathbb{Z}\}$ . Kodomena funkcija tangens i kotangens je skup realnih brojeva R . Funkcije su neparne i periodične s osnovnim periodom  $\pi$ .

#### <span id="page-13-0"></span>**3.6 Arkus funkcije**

Inverzne funkcije restrikcija trigonometrijskih funkcija zovemo ciklometrijske ili arkus funkcije i to:

• funkcija arkus sinus (arcsin ili sin<sup>-1</sup>) inverzna je funkciji sinus ako<sup>12</sup>:

za svaki 
$$
x \in \left[-\frac{\pi}{2}, \frac{\pi}{2}\right]
$$
postoji jedinstveni  $y \in [-1, 1]$  takav da:

$$
y = \sin x \Leftrightarrow x = \arcsin y,
$$

 $\bullet$  funkcija arkus kosinus (arcos ili cos<sup>-1</sup>) inverzna je funkciji kosinus ako: za svaki  $x \in [0, \pi]$  postoji jedinstveni  $y \in [-1,1]$  takav da:

 $y = \cos x \Longleftrightarrow x = \arccos y$ ,

1

 $\bullet$  funkcija arkus tangens (arctg ili tg<sup>-1</sup>) inverzna je funkciji tangens ako:

za svaki 
$$
x \in \left(-\frac{\pi}{2}, \frac{\pi}{2}\right)
$$
postoji jedinstveni  $y \in \mathbb{R}$  takav da:  $y = \text{tg } x \Leftrightarrow x = \text{arctg } y$ ,

funkcija arkus kotangens (arcctg ili ctg-1 ) inverzna je funkciji kotangens ako:

za svaki  $x \in (0, \pi)$  postoji jedinstveni  $y \in \mathbf{R}$  takav da:  $y = \text{ctg}x \Leftrightarrow x = \text{arccty}$ .

<sup>12</sup> Bronštejn N. i suradnici: **Matematički priručnik**, Tehnička knjiga, Zagreb, 2004.

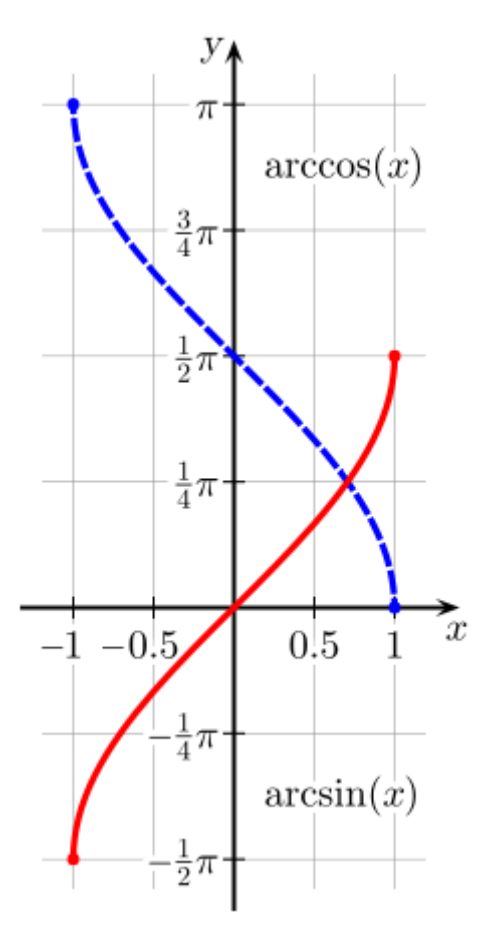

<span id="page-14-0"></span>*Slika 4. Graf arc sin(x) i arc cos(x) funkcija<sup>13</sup>*

1

<sup>13</sup> [https://upload.wikimedia.org/wikipedia/commons/thumb/b/b4/Arcsine\\_Arccosine.svg/240px-Arcsine\\_Arccosine.svg.png](https://upload.wikimedia.org/wikipedia/commons/thumb/b/b4/Arcsine_Arccosine.svg/240px-Arcsine_Arccosine.svg.png)

#### <span id="page-15-0"></span>**4. PROGRAMI ZA CRTANJE FUNKCIJA**

#### <span id="page-15-1"></span>**4.1 Wolfram Alpha**

Wolfram Alpha je znanstvena tražilica kojoj se može pristupiti preko <http://www.wolframalpha.com/> . Ne funkcionira poput ostalih tražilica kao što je Google već nudi odgovor direktno iz svojih baza podataka koje su unesene. Razvijena je od strane Wolfram Research i stranica je osnovana 2009. godine. Njena programska osnova je Wolfram Mathematica, a uz to je dobra podloga za razne matematičke izračune.

Stranice se koristi tako što se upiše pitanje u tekstno polje i onda se dobiva tekstualni i grafički odgovor, ovisno o pitanju. Na upit odgovara tako što izvlači podatke iz svojih strukturiranih podataka i daje jasne i konkretne odgovore. Zbog tog razloga ne može se koristiti za postavljanje pitanja koje mogu imati dvoznačne i kompleksne odgovore.

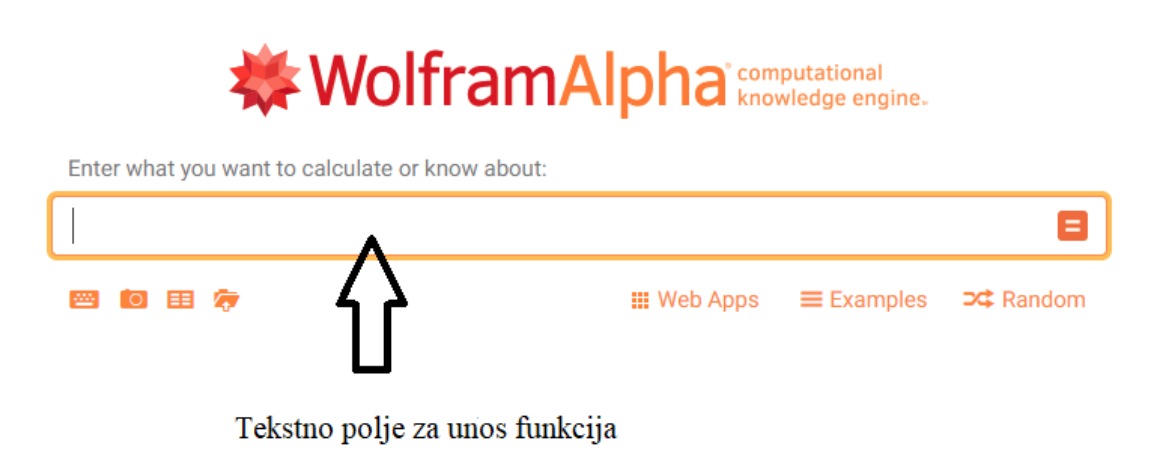

<span id="page-15-2"></span>*Slika 5. Početna stranica Wolfram Alphe*

#### <span id="page-16-0"></span>**4.2 Meta-calculator**

Meta-calculator je online besplatni program koji se može koristiti za crtanje funkcija, kao znanstevni ili statistički kalkulator. Ovom programu se pristupa preko [http://www.meta](http://www.meta-calculator.com/online/)[calculator.com/online/.](http://www.meta-calculator.com/online/)

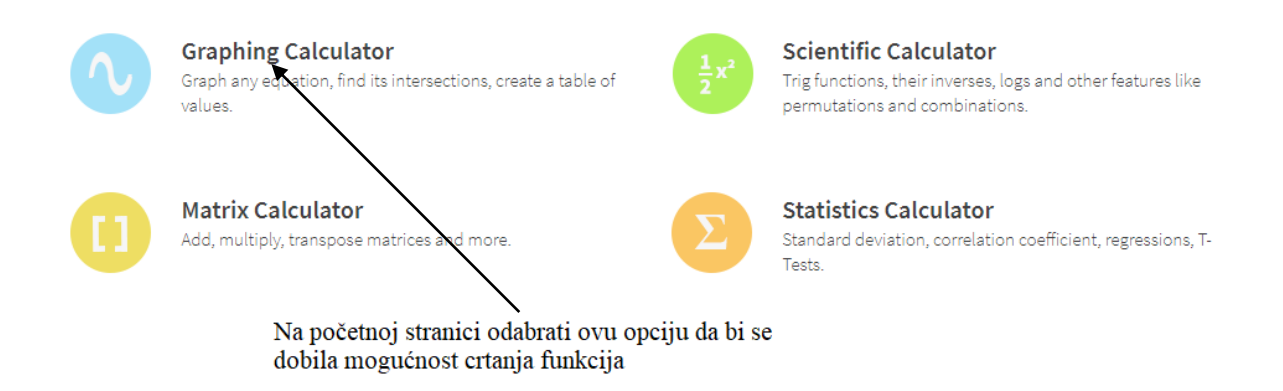

#### *Slika 6. Početna stranica Meta-calculator programa*

<span id="page-16-1"></span>Nakon što se odabere opcija za crtanje funkcija dobije se sučelje u koje se unose podaci za crtanje grafa funkcija.

| Graphing Calculator<br><b>Plot Points</b><br>Equations<br>Table<br>Graph<br>Intersection |                                                                                       |                                        |                |                |                |                  |              |                         |  |
|------------------------------------------------------------------------------------------|---------------------------------------------------------------------------------------|----------------------------------------|----------------|----------------|----------------|------------------|--------------|-------------------------|--|
| 1.                                                                                       | Insert your equation here                                                             | $\leftarrow$<br>Units: Radians Degrees |                |                |                |                  |              |                         |  |
|                                                                                          | y range<br>x range<br>$\wedge -$<br>Ð<br>Ð<br>min<br>min<br>max<br>$ max\leq x$       |                                        | $\overline{7}$ | 8              | $\overline{9}$ |                  |              |                         |  |
| 2.                                                                                       | Insert your equation here                                                             | $\leftarrow$                           |                |                |                |                  | $=$          |                         |  |
|                                                                                          | $\longrightarrow \lor -$ y range -<br>$x$ range $-$                                   |                                        | 4              | 5              | 6              |                  |              |                         |  |
| 3.                                                                                       | Insert your equation here<br>$\longrightarrow \lor -$ yrange<br>$x$ range $-$         | $\overline{\phantom{m}}$               | $\mathbf{1}$   | $\overline{2}$ | 3              |                  |              |                         |  |
| 4.                                                                                       | Insert your equation here                                                             | $\leftarrow$                           | $\mathbf{0}$   |                |                |                  | $\mathsf{x}$ | y                       |  |
|                                                                                          | $-\vee$ - y range<br>x range -                                                        |                                        |                |                |                |                  | $x^2$        | $y^2$                   |  |
| 5.                                                                                       | Insert your equation here                                                             | $\leftarrow$                           | ĸ              | ×              | ≤              | ≥                |              |                         |  |
| 6.                                                                                       | $-- \vee -$ yrange -<br>$x$ range $-$<br>Insert your equation here                    | $\overline{\phantom{m}}$               | $\Lambda$      | r              | θ              | π                | e            | $\mathsf{e}^\mathsf{x}$ |  |
|                                                                                          | $\sim$ - y range<br>x range -                                                         |                                        | sqrt           | abs            | <b>In</b>      | log <sub>2</sub> | $log_{10}$   |                         |  |
| 7.                                                                                       | Insert your equation here                                                             | $\leftarrow$                           | sin            | <b>COS</b>     | tan            | <b>CSC</b>       | sec          | cot                     |  |
|                                                                                          | $- \vee -$<br>$\vee$ - y range<br>x range                                             |                                        |                |                |                |                  |              |                         |  |
|                                                                                          | Ovdje se unose funkcije                                                               |                                        | invert         |                |                |                  | hyperbolic   |                         |  |
|                                                                                          | Ova opcija se odabere da se dobije graf<br><b>Clear Values</b><br>Graph »<br>funkcije |                                        |                |                |                |                  |              |                         |  |

<span id="page-16-2"></span>*Slika 7. Sučelje za unos funkcija*

#### <span id="page-17-0"></span>**4.3 Fooplot**

Fooplot je besplatni online program za crtanje funkcija s vrlo jednostavnim sučeljem s vrlo malo opcija. Može mu se pristupiti preko www.fooplot.com . Ovo je program u kojem teoretski možemo crtati beskonačno funkcija istovremeno no to je u praksi neostvarivo jer postoji samo jedan graf na kojem bi se sve te funkcije ucrtale. U ovom programu se može birati boja svake funkcije te minimum i maksimum. Također, postoje i vizualne funkcije oko samog koordinatnog sustava kao što je mogućnost odabira postojanja osi na grafu i brojeva na tim osima. Ovaj program nudi i mogućnost ispisa grafova te također opciju zumiranja da se preciznije vidi graf koji je nacrtan. Program je iznimno jednostavan i intuitivan za korištenje, a nudi sve opcije kao i napredniji programi.

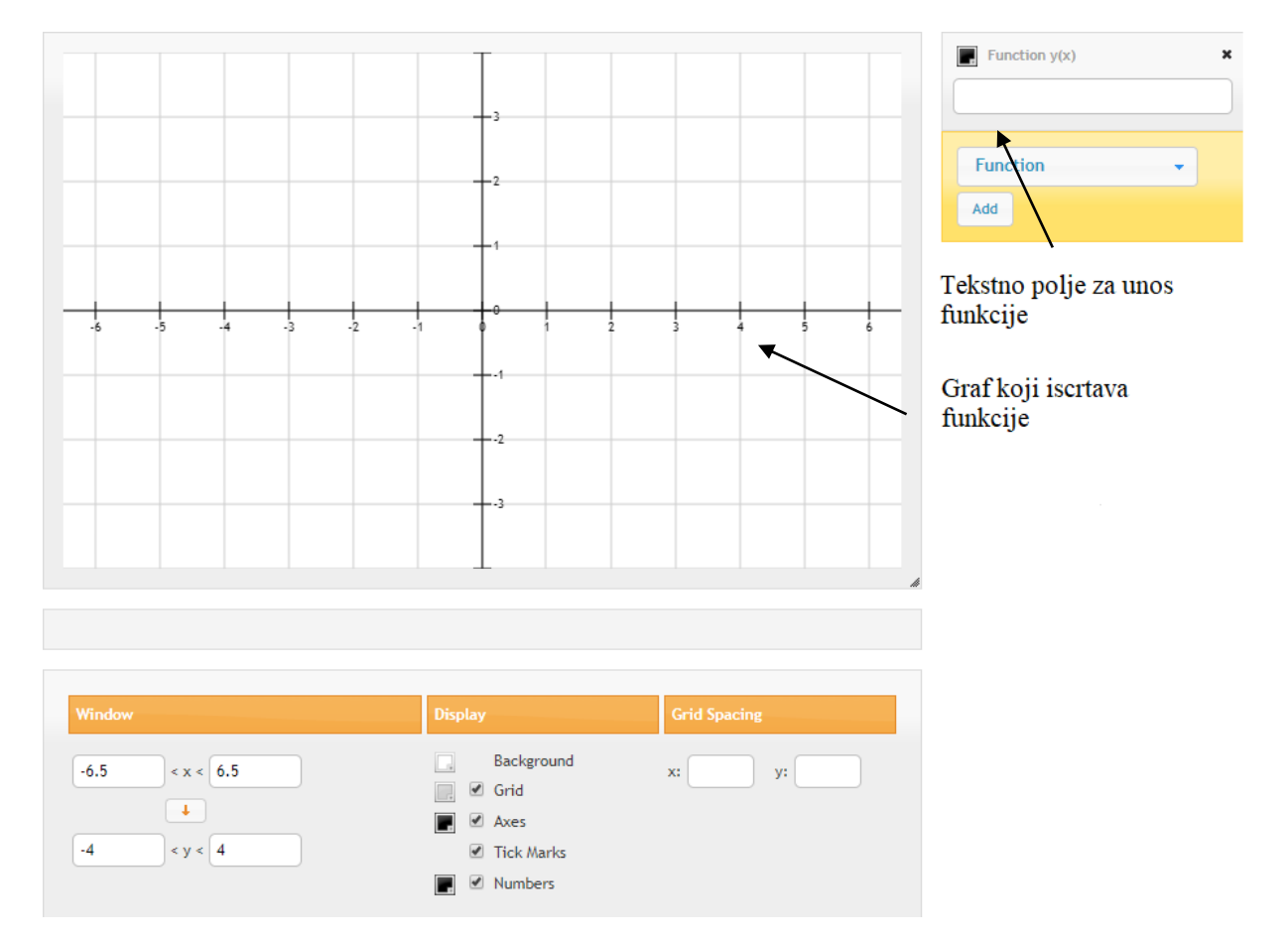

<span id="page-17-1"></span>*Slika 8. Početna stranica Fooplot programa*

#### <span id="page-18-0"></span>**4.4 Rechneronline**

Rechneronline je besplatni online program vrlo sličan Graphfree. Za razliku od ostalih programa koji su na engleskom ovaj je na njemačkom no to ne predstavlja problem ljudima koji nisu govornici jer je sučelje intuitivno i vrlo lako se shvati kakve sve opcije postoje. U ovom programu se mogu crtati do 3 grafa istovremeno te se mogu određivati granice grafa kao i veličina koordinatnog sustava. Ovom programu se može pristupiti preko <https://rechneronline.de/funktionsgraphen/>

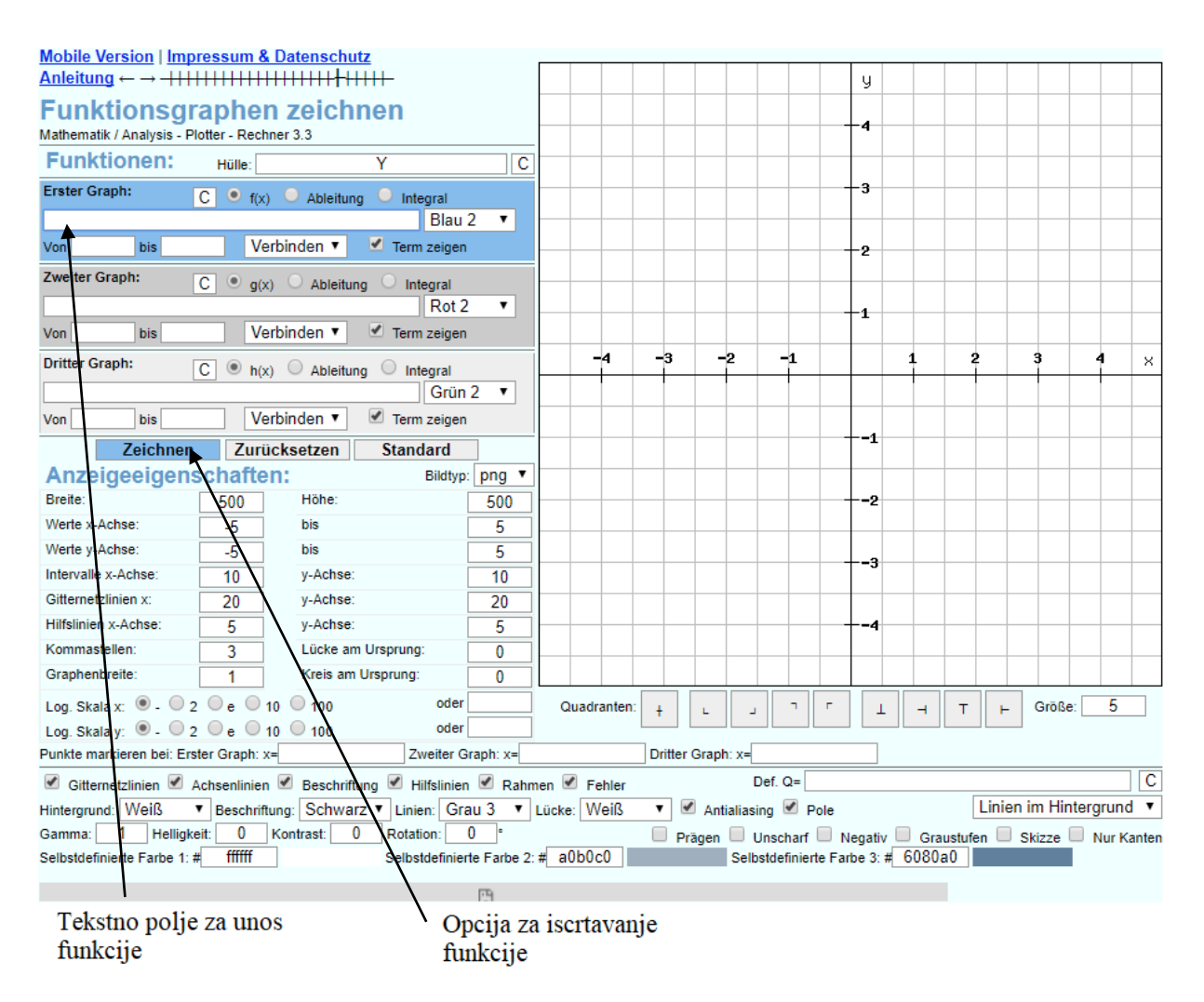

<span id="page-18-1"></span>*Slika 9. Početna stranica Rechneronline programa*

#### <span id="page-19-0"></span>**4.5 MAFA Function Plotter**

MAFA Function Plotter je besplatni online program koji omogućava crtanje funkcija bez ikakve instalacije programa. Jednostavan je za korištenje i daje veliku mogućnost prilagodbe parametara u isto vrijeme. Podržana je familija krivulja te tablica rezultata kao i automatska ispravka krivo upisanih simbola kao što su zagrade. Program je pouzdan i daje matematičku točnost. <sup>14</sup>

Programu se može pristupiti preko <http://www.mathe-fa.de/en> i razvijen je 2003. godine od strane Daniel Schmidt-Loebea.

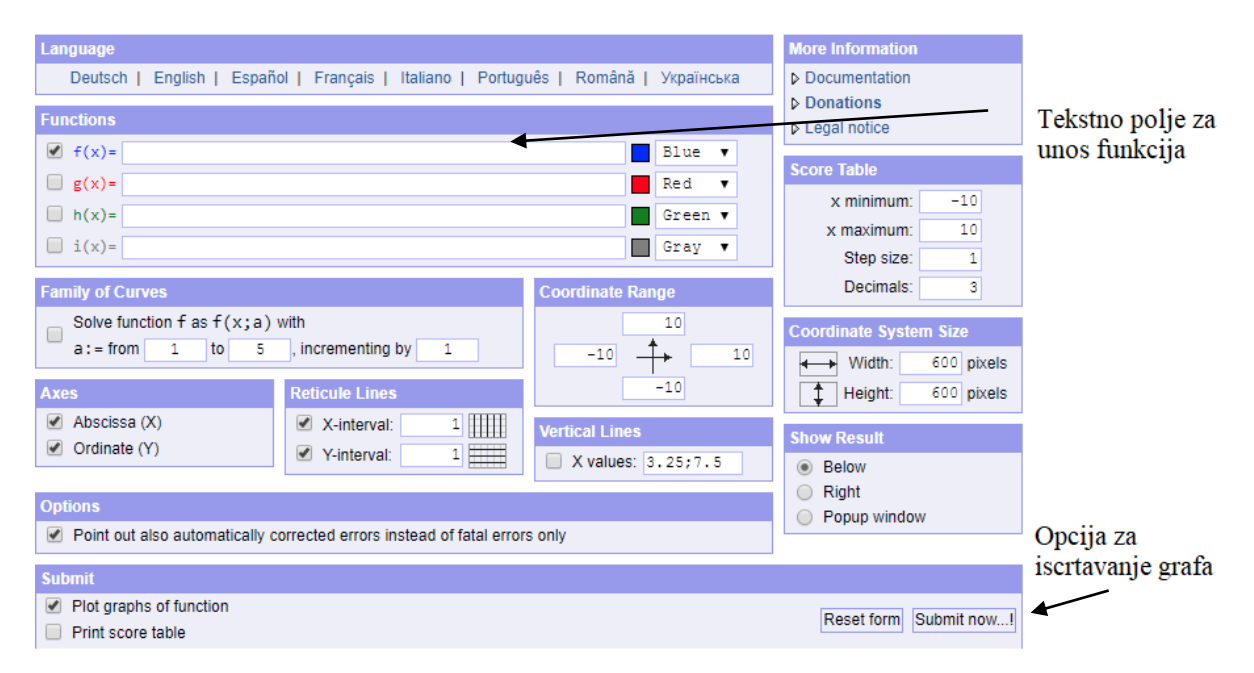

*Slika 10. Sučelje za unos podataka u MAFA Function Plotteru programu*

<span id="page-19-1"></span>1

<sup>&</sup>lt;sup>14</sup> <http://www.mathe-fa.de/en>

#### <span id="page-20-0"></span>**4.6 Graphfree**

GraphFree je besplatni online program za crtanje grafova s vrlo jednostavnim sučeljem kojemu se može pristupiti preko [http://www.graphfree.com/.](http://www.graphfree.com/) Razvio ga je Donovan Harshbarger 2009. godine.

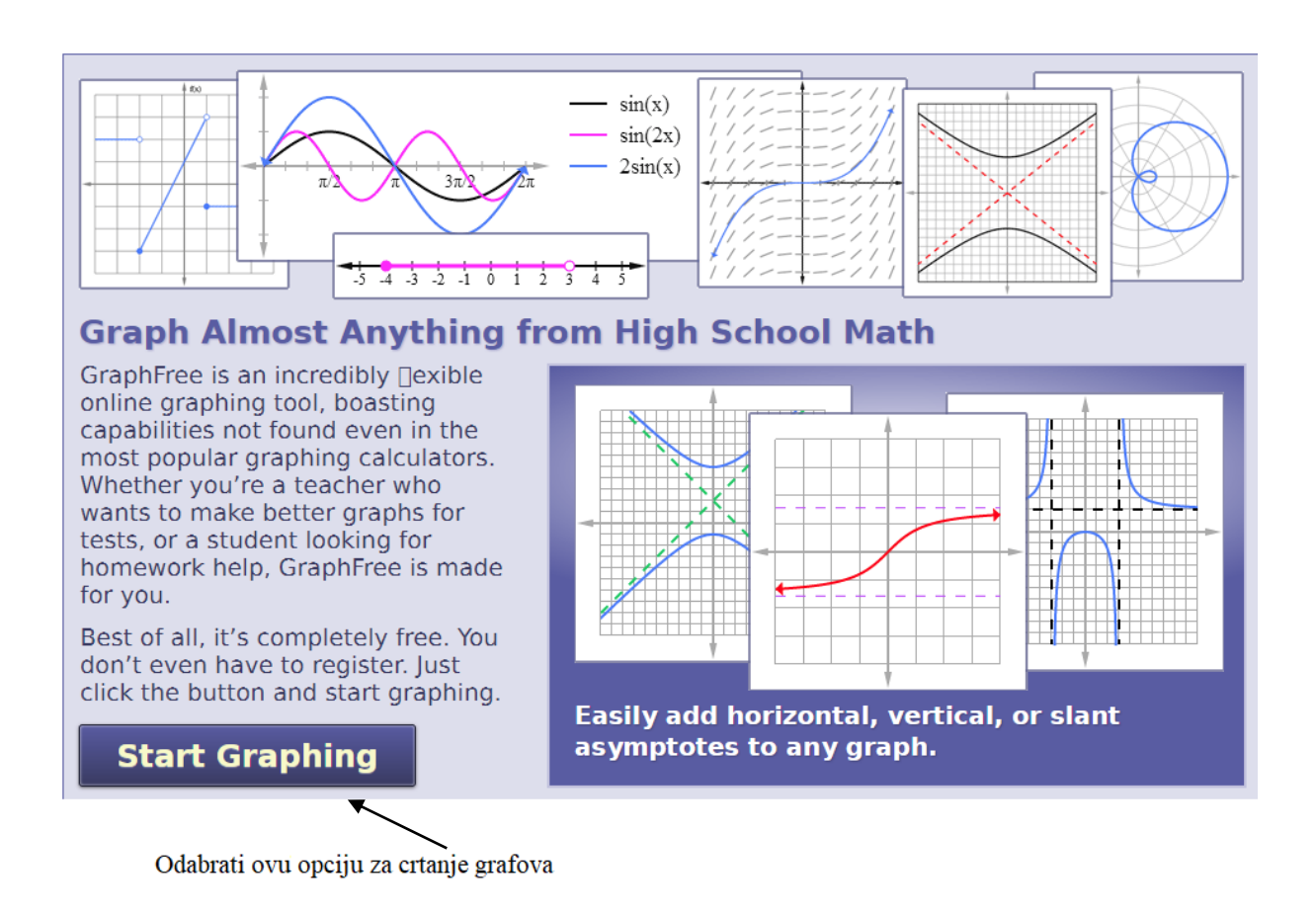

*Slika 11. Početna stranica GraphFree programa*

<span id="page-20-1"></span>Ovaj program omogućuje istovremeno crtanje više funkcija i razne opcije oko izgleda grafa kao što je određivanje minimuma i maksimuma, odabiranje koordinatnog sustava i razne vizualne opcije.

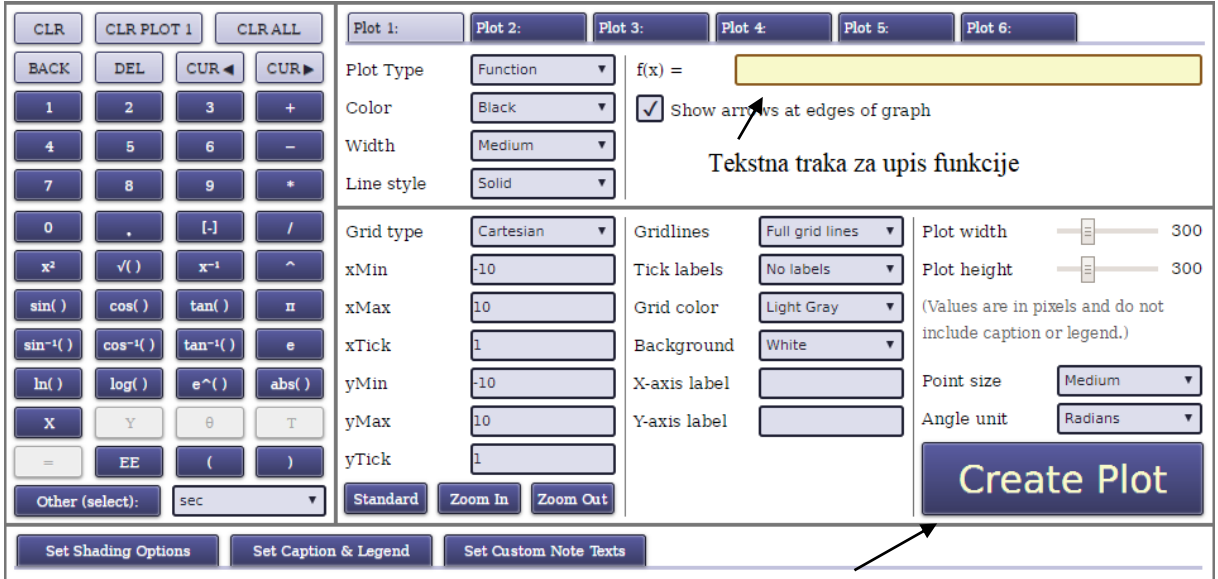

Odabrati ovu opciju za crtanje grafa

<span id="page-21-0"></span>*Slika 12. Sučelje za unos funkcija*

### <span id="page-22-0"></span>**5. CRTANJE FUNKCIJA**

## <span id="page-22-1"></span>**5.1 Primjer grafa polinoma**

Za crtanje polinoma je odabrana sljedeća funkcija:

$$
f(x) = x^5 - 5x^3 + 4x
$$

Ova funkcija ovako izgleda u sljedećim programima.

Wolfram Alpha:

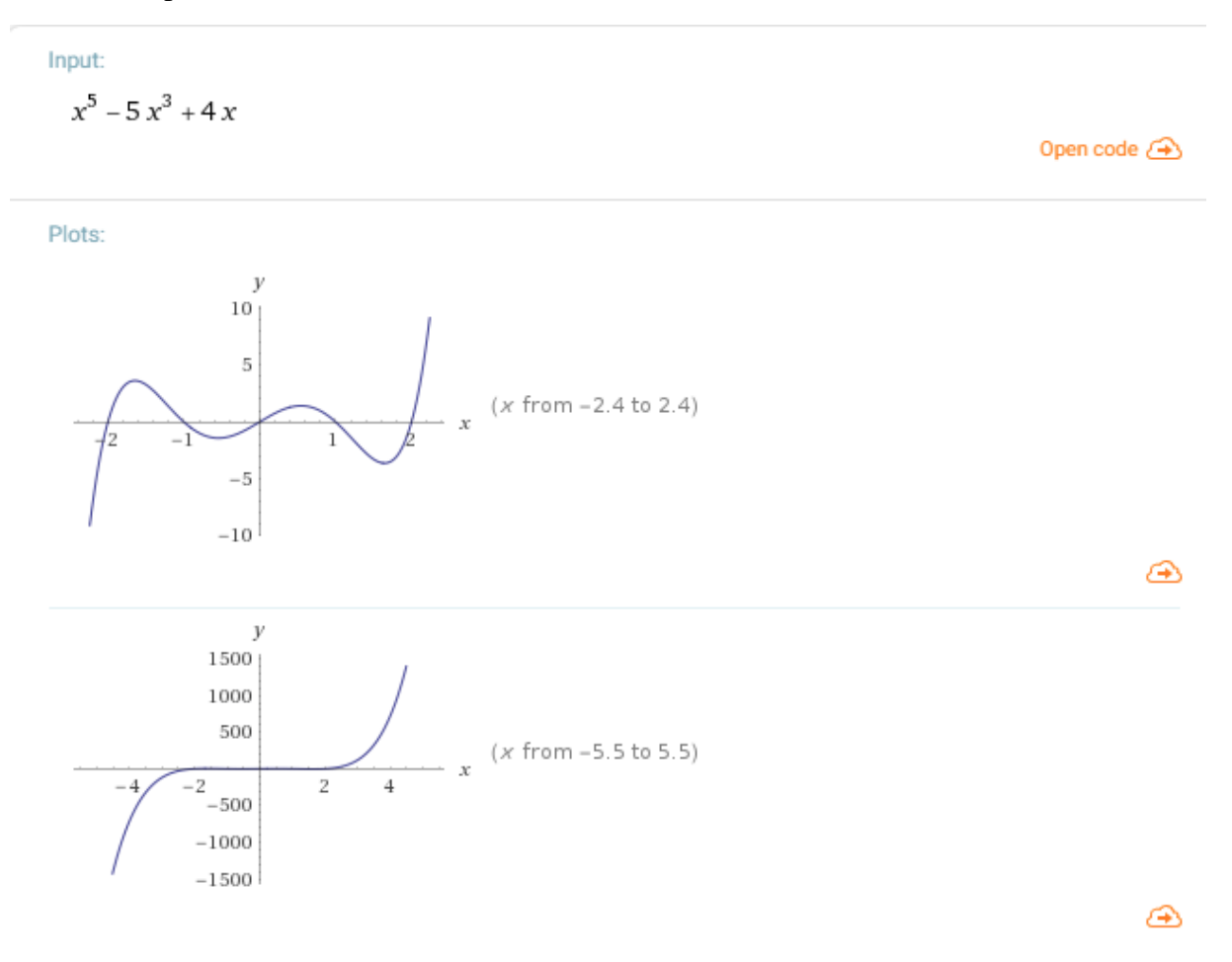

<span id="page-22-2"></span>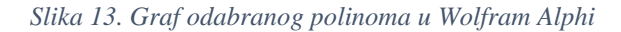

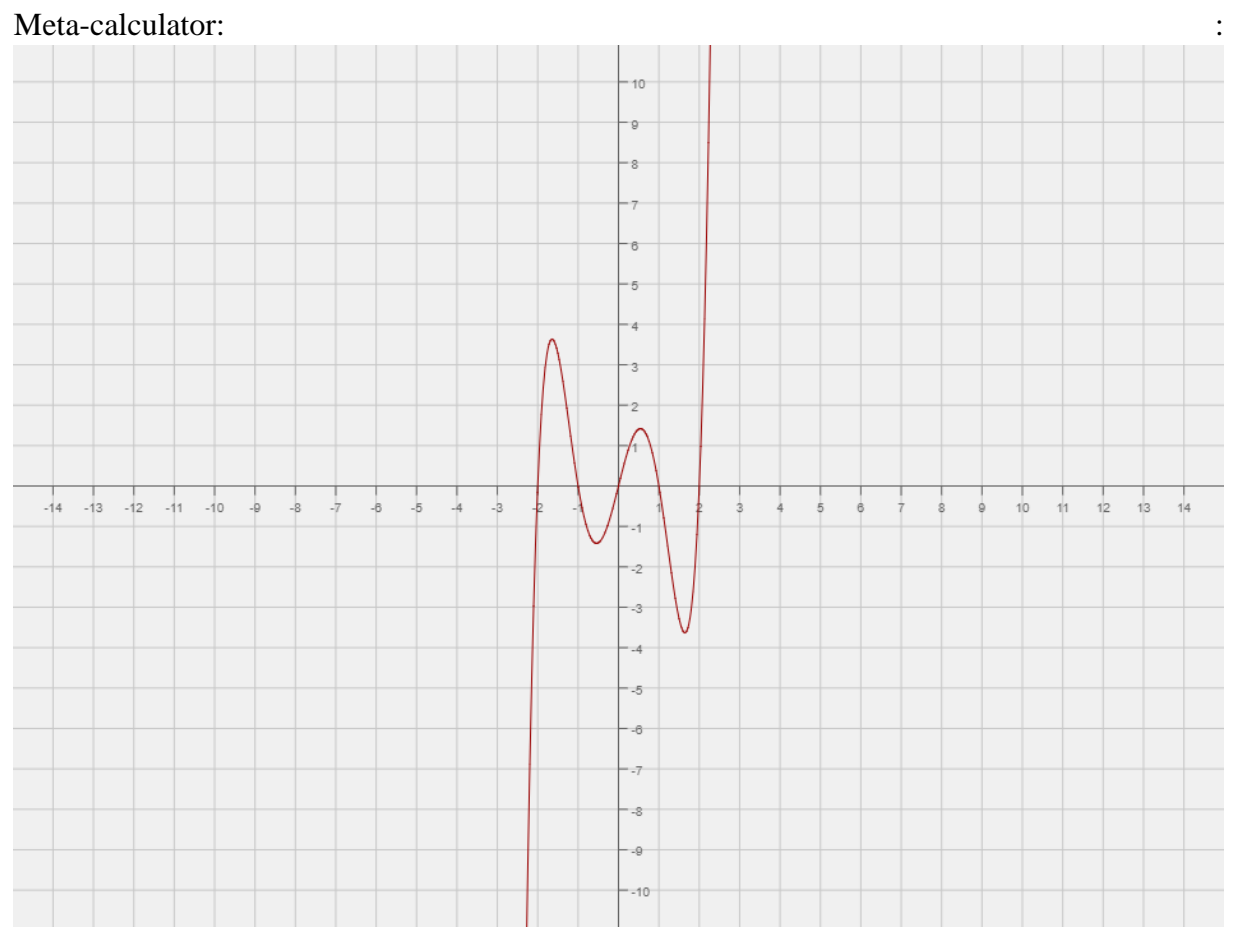

*Slika 14. Graf odabranog polinoma u Meta-calculatoru*

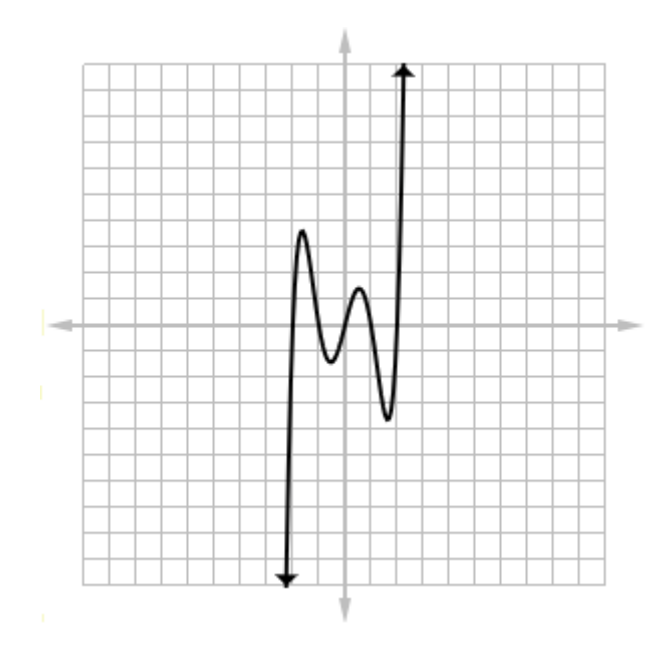

<span id="page-23-0"></span>GraphFree :

<span id="page-23-1"></span>*Slika 15. Graf odabranog polinoma u GraphFree*

## Fooplot:

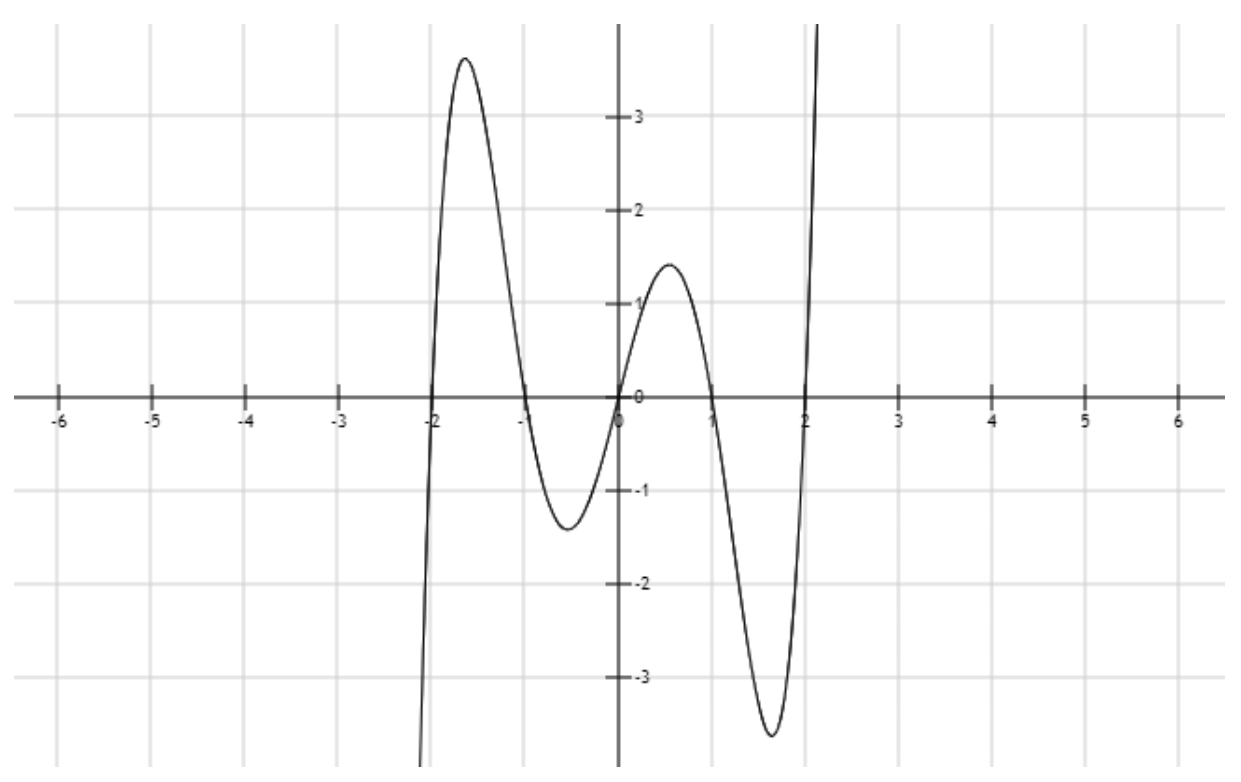

*Slika 16. Graf odabranog polinoma u Fooplot*

#### <span id="page-24-0"></span>Rechneronline:

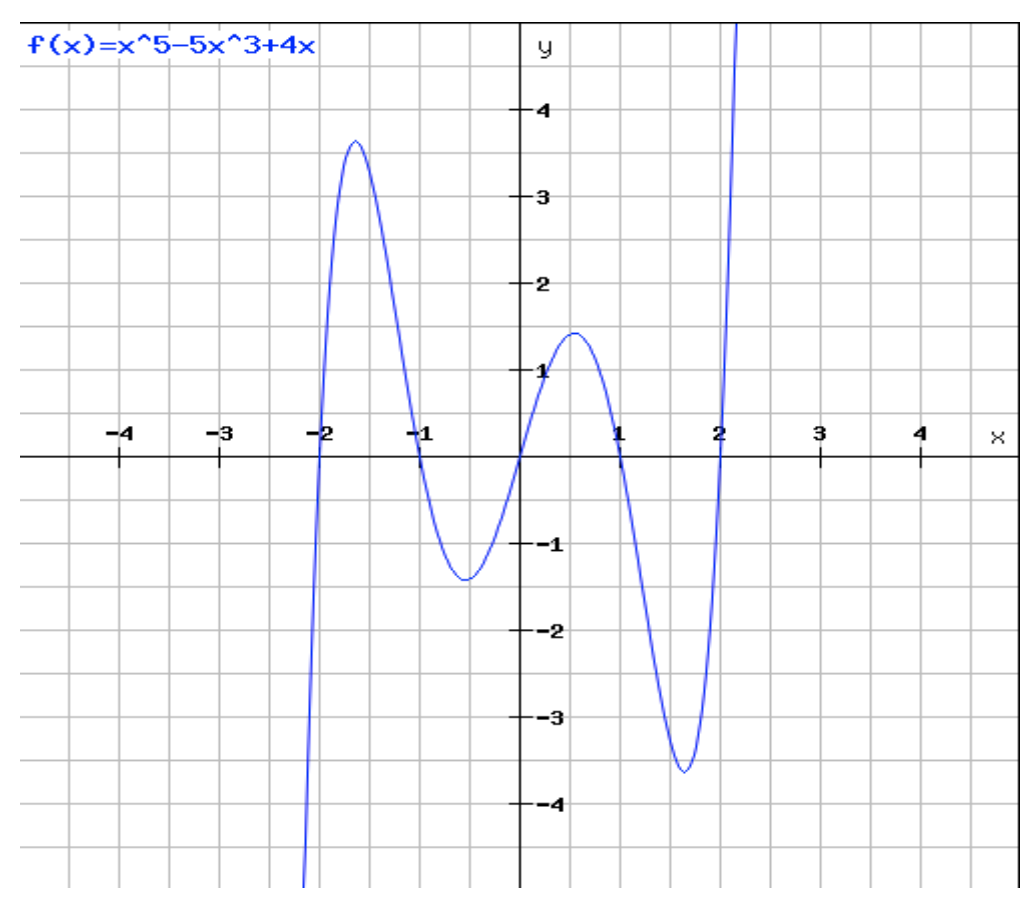

<span id="page-24-1"></span>*Slika 17. Graf odabranog polinoma u Rechneronline*

Mafa Function Plotter :

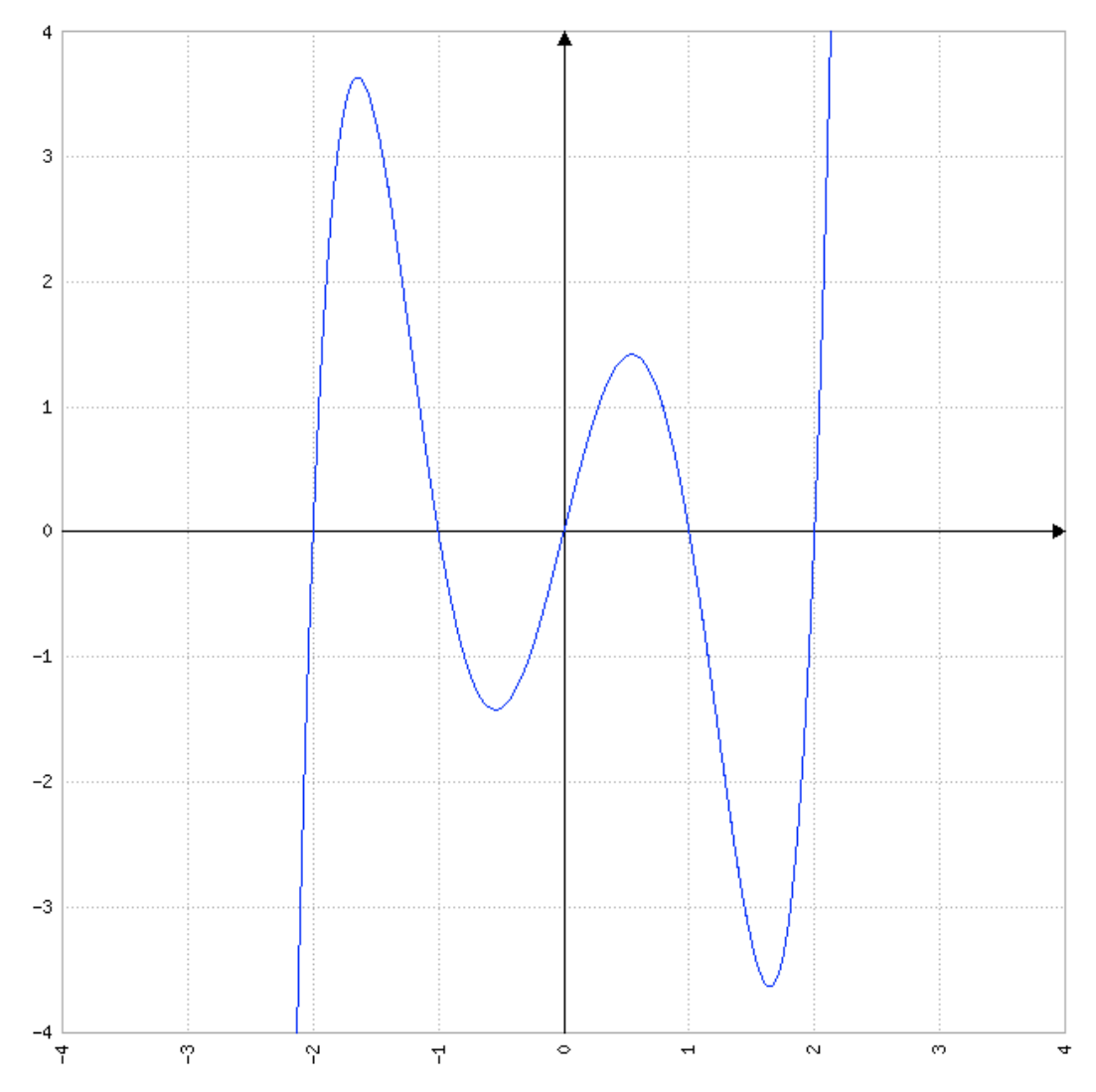

<span id="page-25-0"></span>*Slika 18. Graf odabranog polinoma u Mafa function plotteru*

# <span id="page-26-0"></span>**5.2 Primjer grafa racionalne funkcije**

Za crtanje racionalne funkcije je odabrana sljedeća funkcija:

$$
f(x) = \frac{x^2 - 2x + 2}{x - 1}
$$

Ova funkcija ovako izgleda u sljedećim programima:

#### Wolfram Alpha:

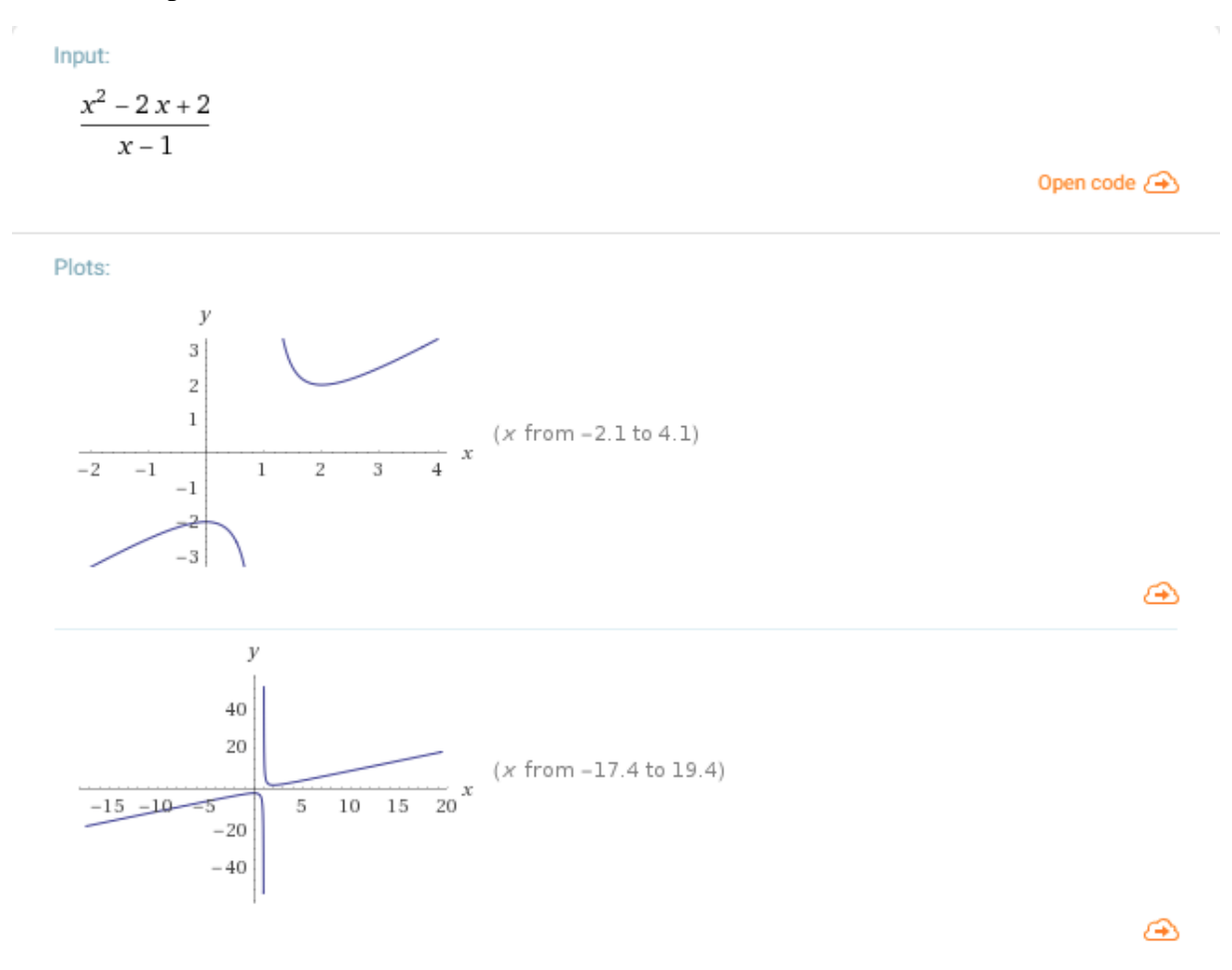

<span id="page-26-1"></span>*Slika 19. Graf odabrane racionalne funkcije u Wolfram Alphi*

#### Meta-calculator:

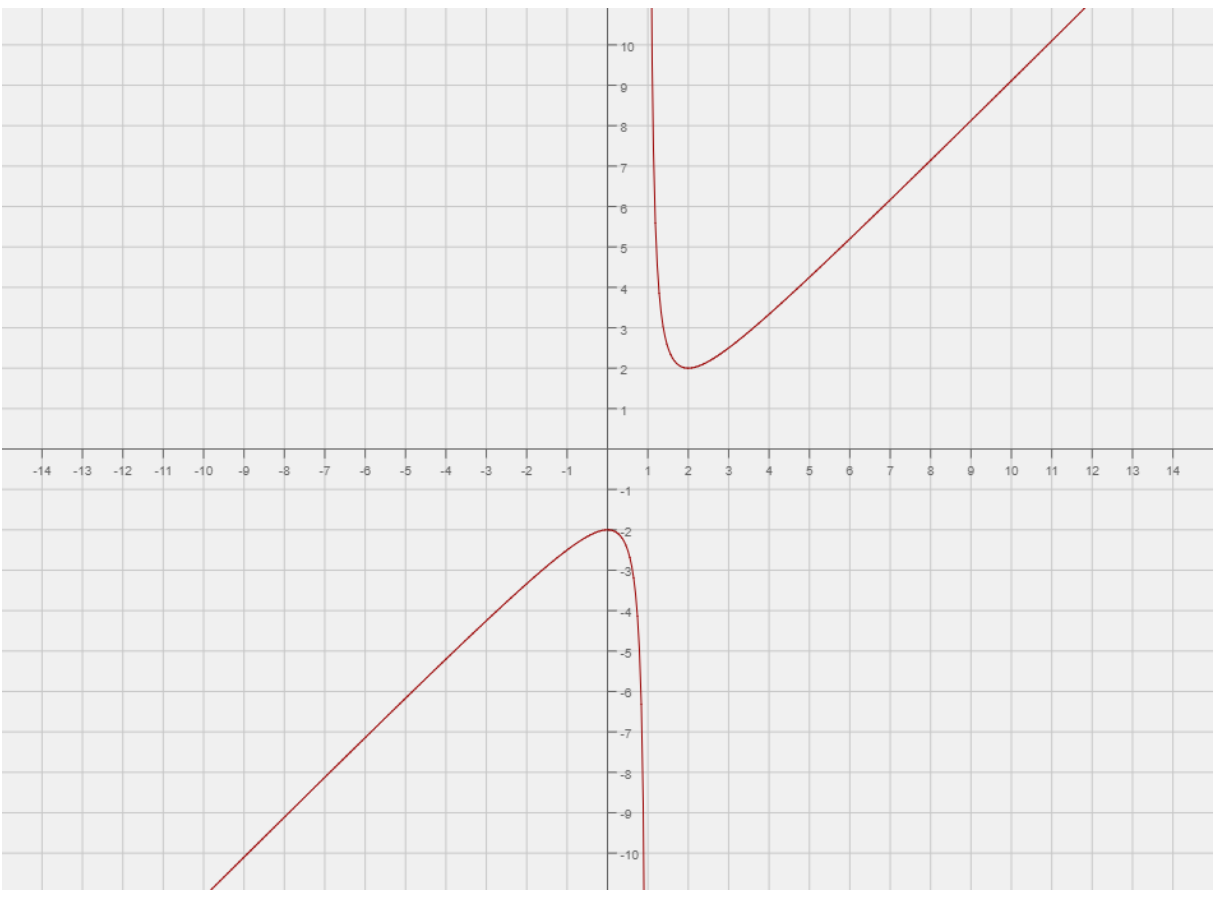

*Slika 20. Graf odabrane racionalne funkcije u Meta-calculatoru*

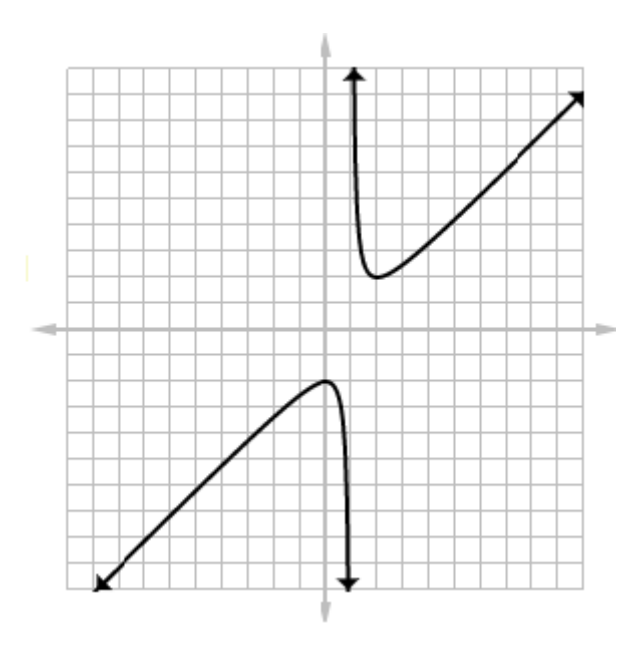

<span id="page-27-0"></span>GraphFree:

<span id="page-27-1"></span>*Slika 21. Graf odabrane racionalne funkcije u GraphFree*

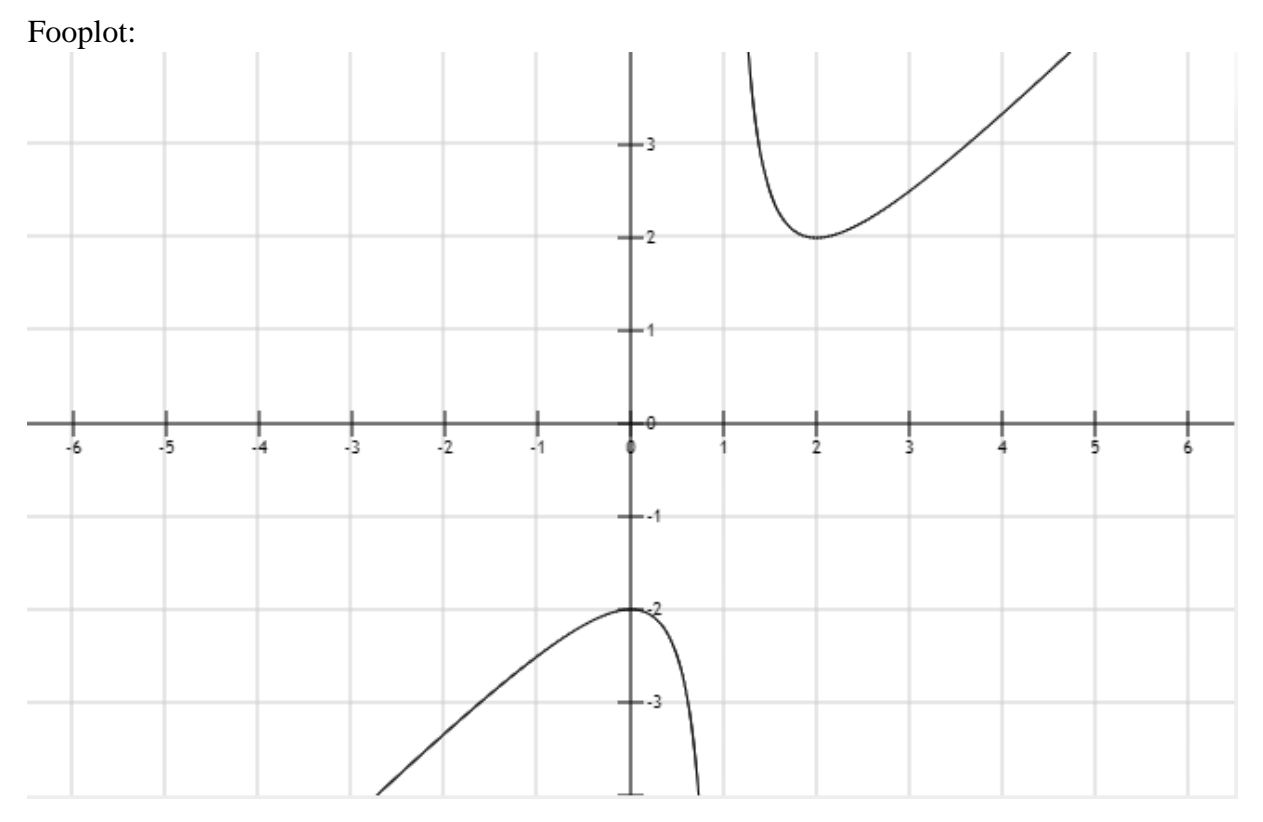

*Slika 22. Graf odabrane racionalne funkcije u Fooplot*

#### <span id="page-28-0"></span>Rechneronline:

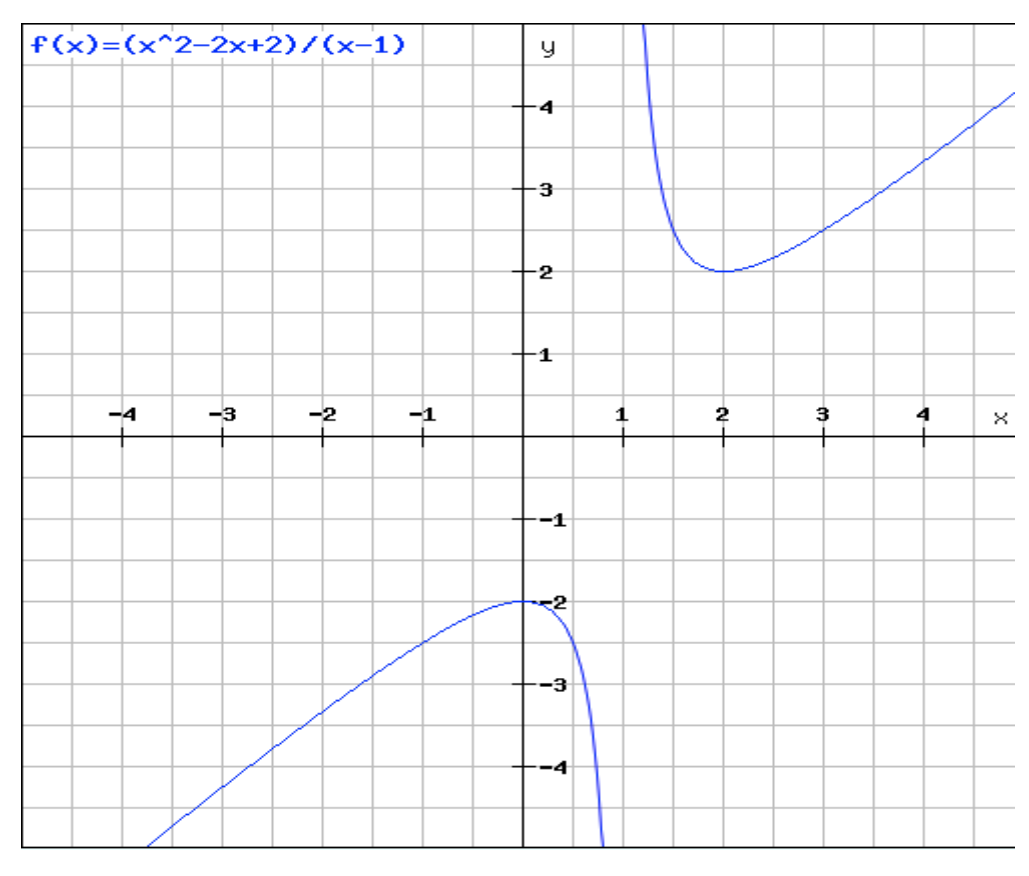

<span id="page-28-1"></span>*Slika 23. Graf odabrane racionalne funkcije u Rechneronline*

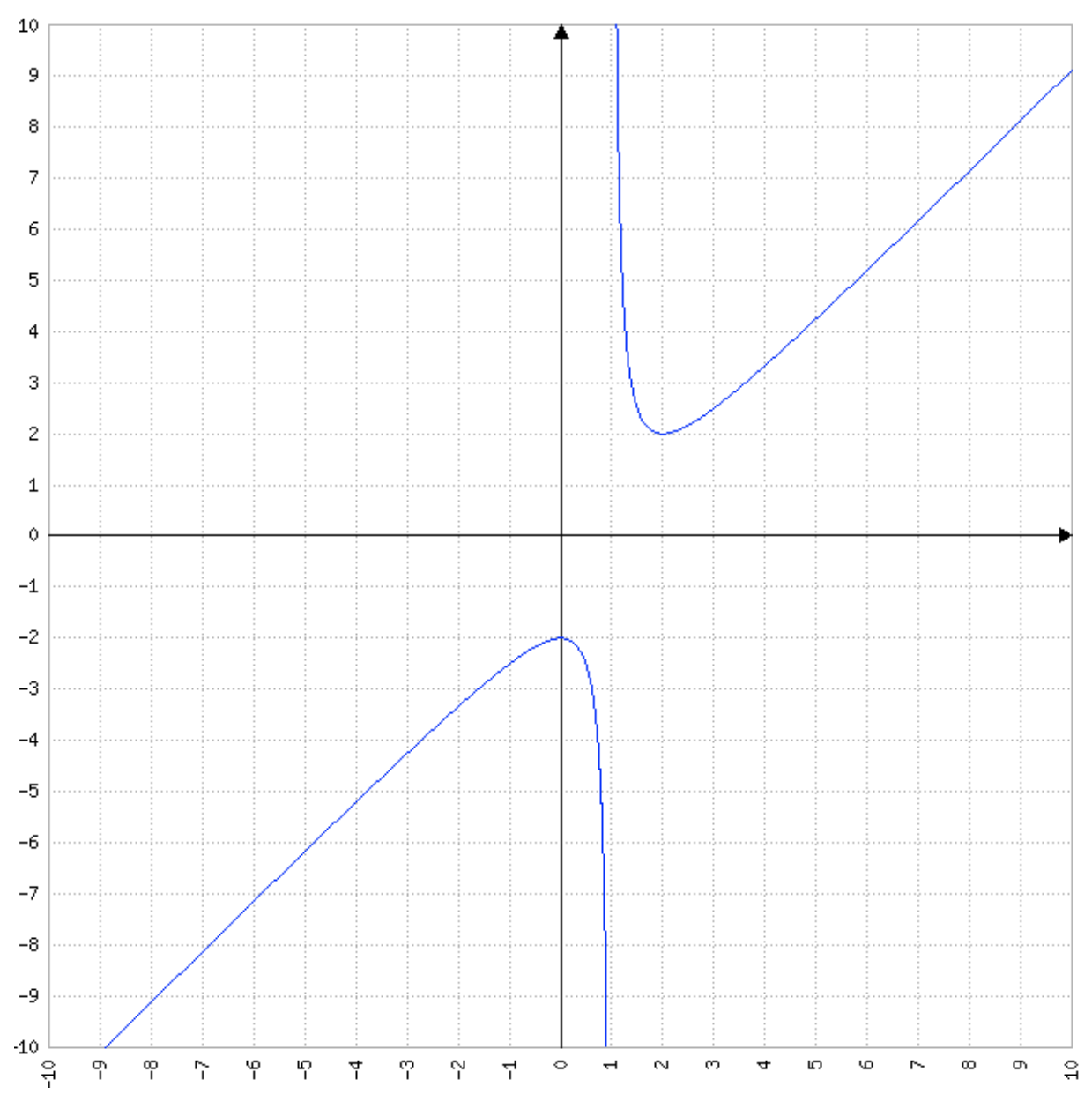

#### MAFA Function Plotter:

<span id="page-29-0"></span>*Slika 24. Graf odabrane racionalne funkcije u MAFA Function Plotteru*

# <span id="page-30-0"></span>**5.3 Primjer grafa eksponencijalne funkcije**

Za crtanje eksponencijalne funkcije je odabrana sljedeća funkcija:

$$
f(x) = xe^{x-x^2}
$$

Ova funkcija ovako izgleda u sljedećim programima:

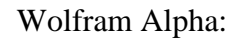

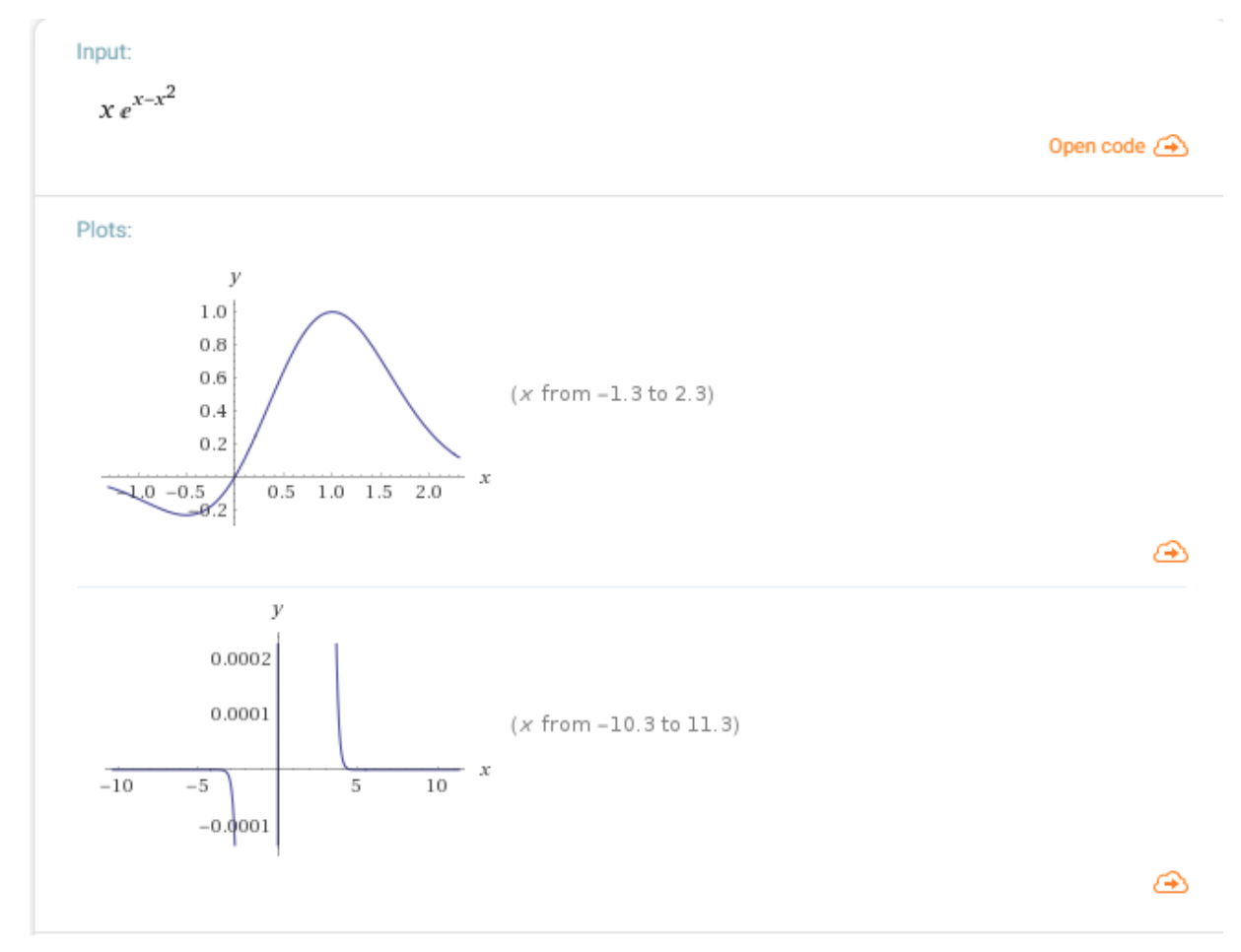

<span id="page-30-1"></span>*Slika 25. Graf odabrane eksponencijalne funkcije u Wolfram Alphi*

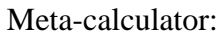

<span id="page-31-0"></span>GraphFree:

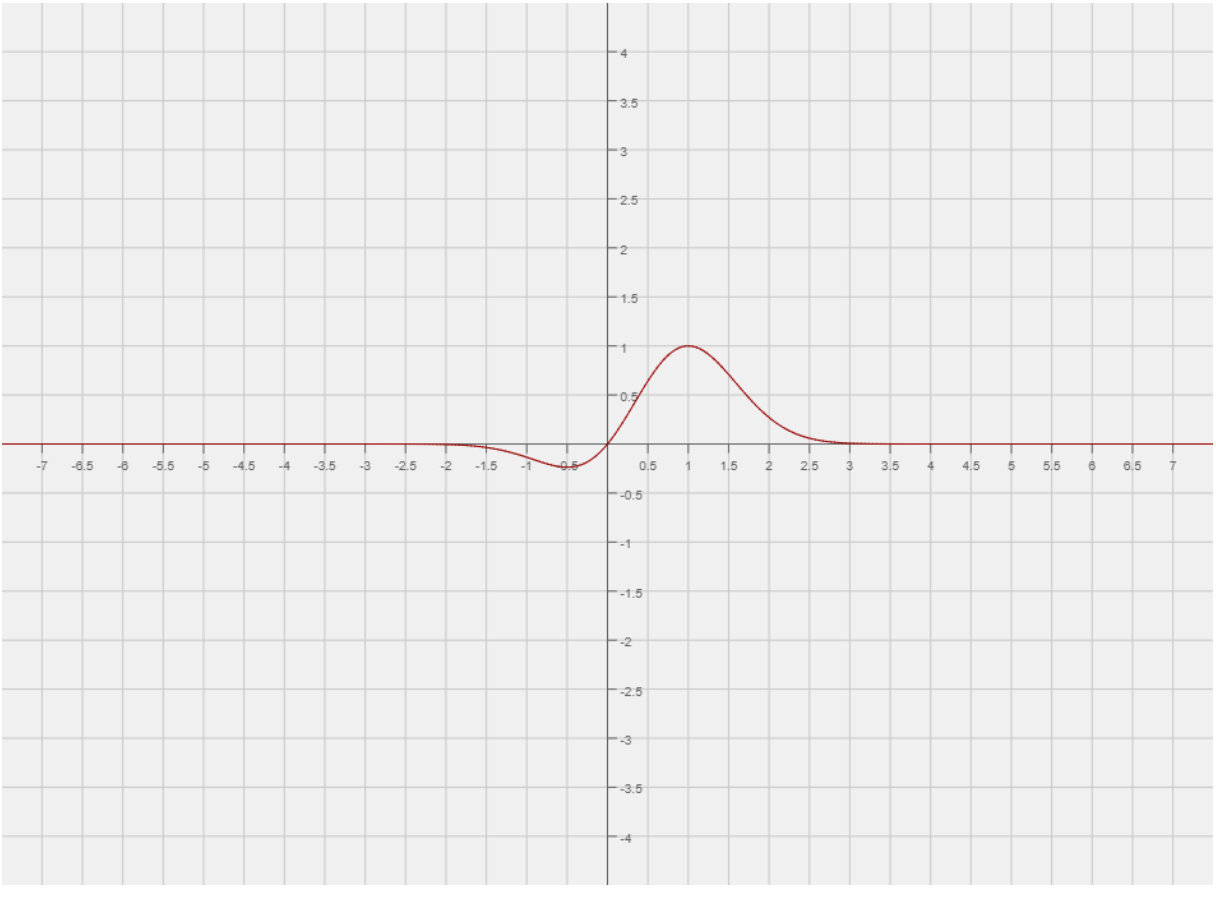

*Slika 26. Graf odabrane eksponencijalne funkcije u Meta-calculatoru*

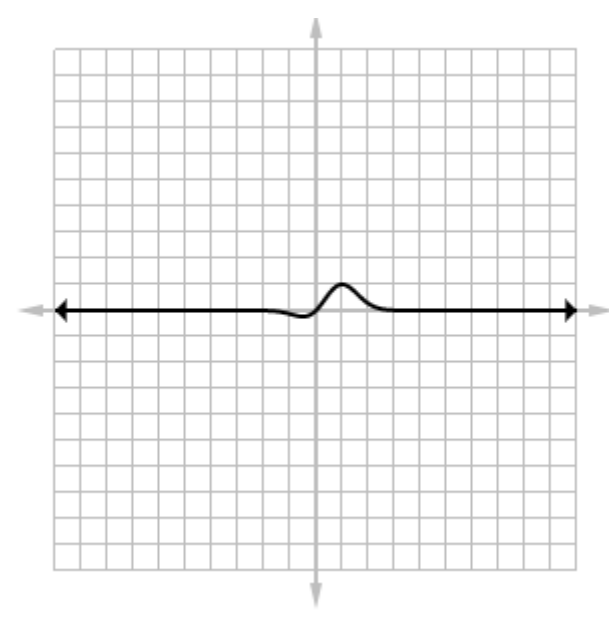

<span id="page-31-1"></span>

*Slika 27. Graf odabrane eksponencijalne funkcije u GraphFree*

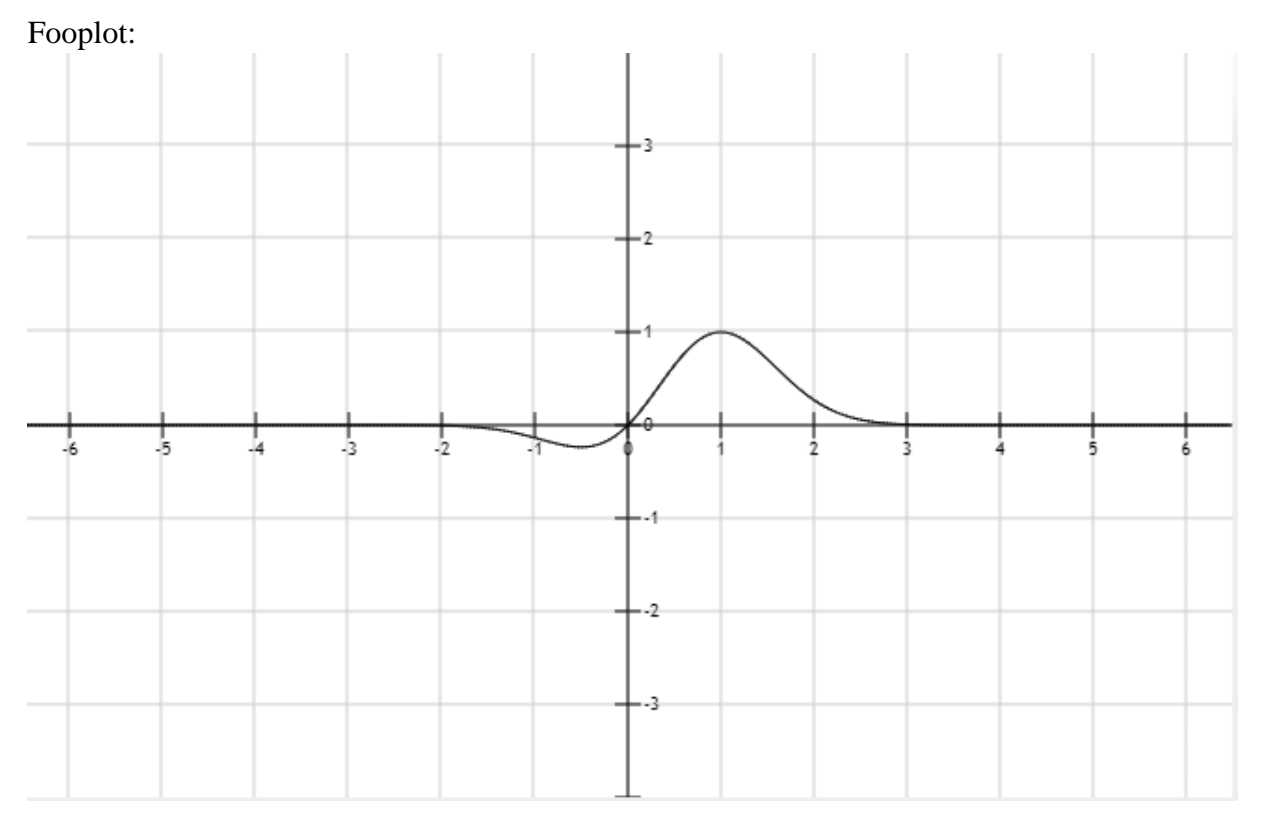

*Slika 28. Graf odabrane eksponencijalne funkcije u Fooplot*

#### <span id="page-32-0"></span>Rechneronline:

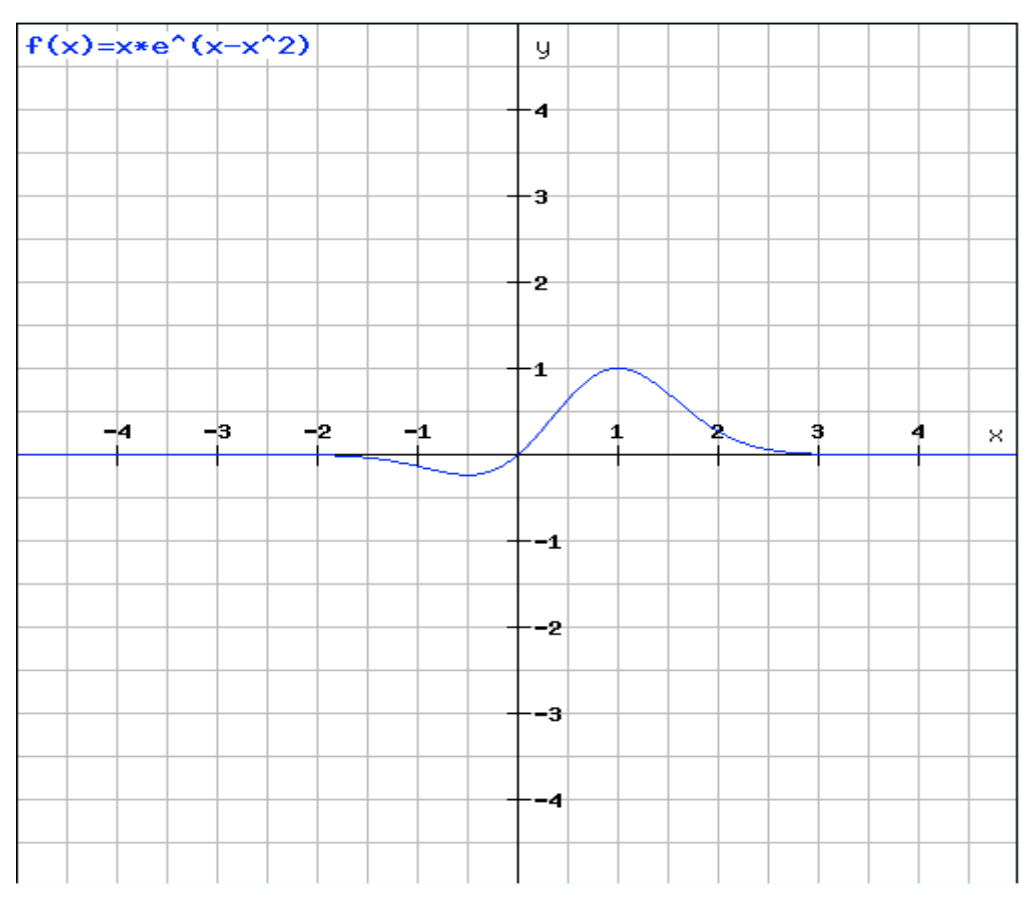

<span id="page-32-1"></span>*Slika 29. Graf odabrane eksponencijalne funkcije u Rechneronline*

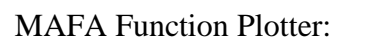

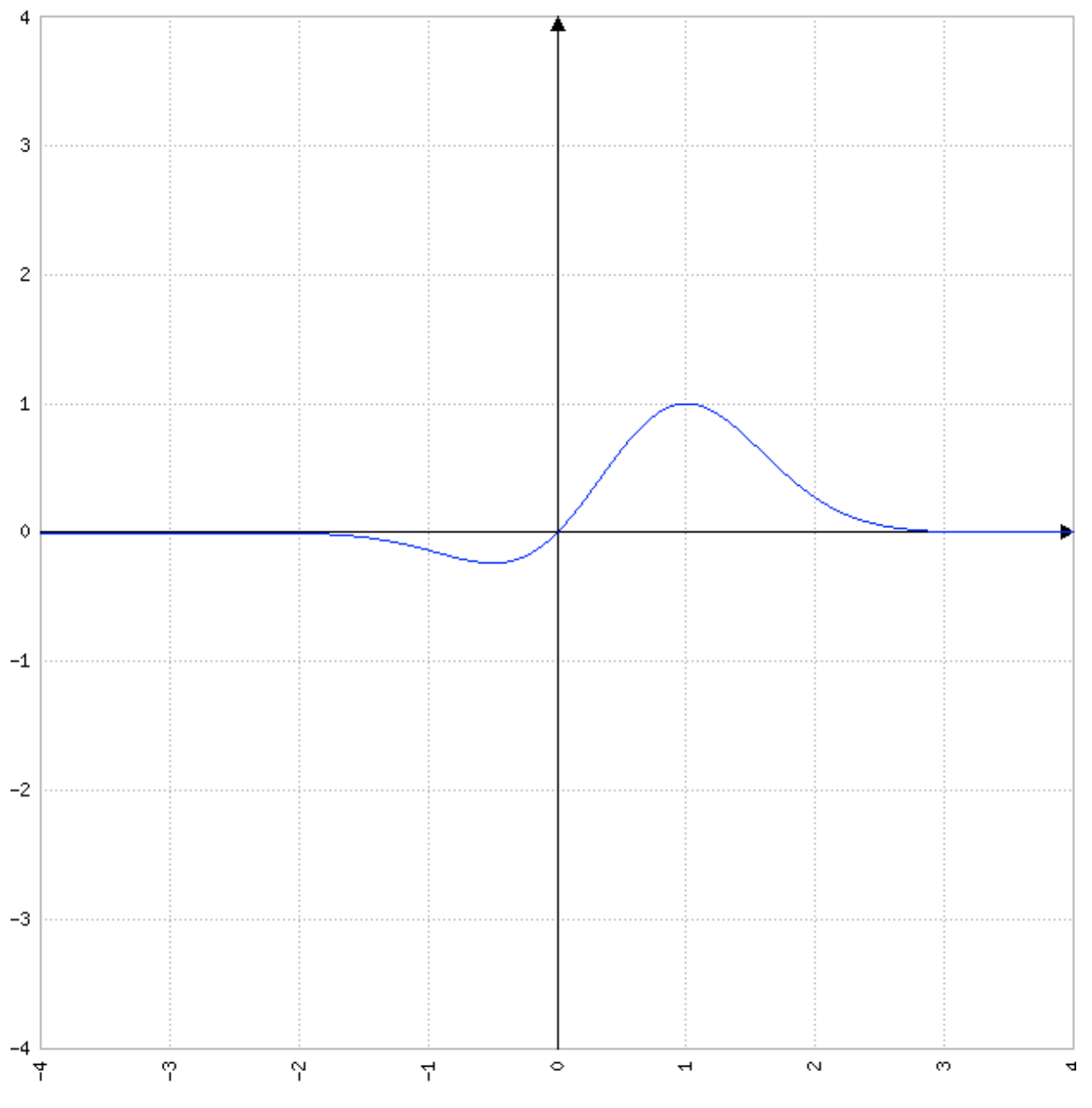

<span id="page-33-0"></span>*Slika 30. Graf odabrane eksponencijalne funkcije u MAFA Function Plotteru*

# <span id="page-34-0"></span>**5.4 Primjer grafa logaritamske funkcije**

Za crtanje logaritamske funkcije je odabrana sljedeća funkcija:

$$
f(x) = \ln(x^2)
$$

Ova funkcija ovako izgleda u sljedećim programima:

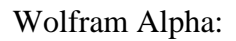

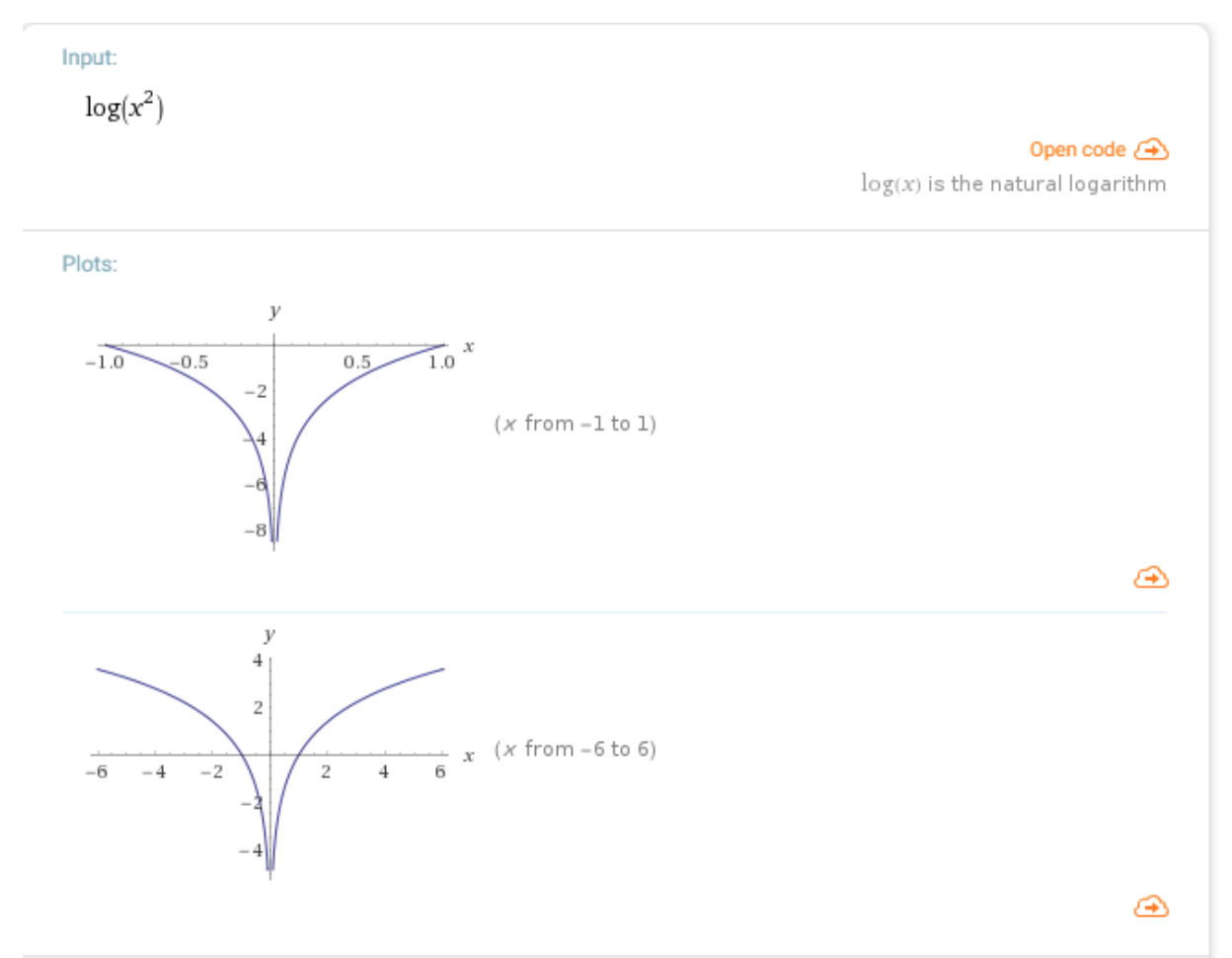

<span id="page-34-1"></span>*Slika 31. Graf odabrane logaritamske funkcije u Wolfram Alphi*

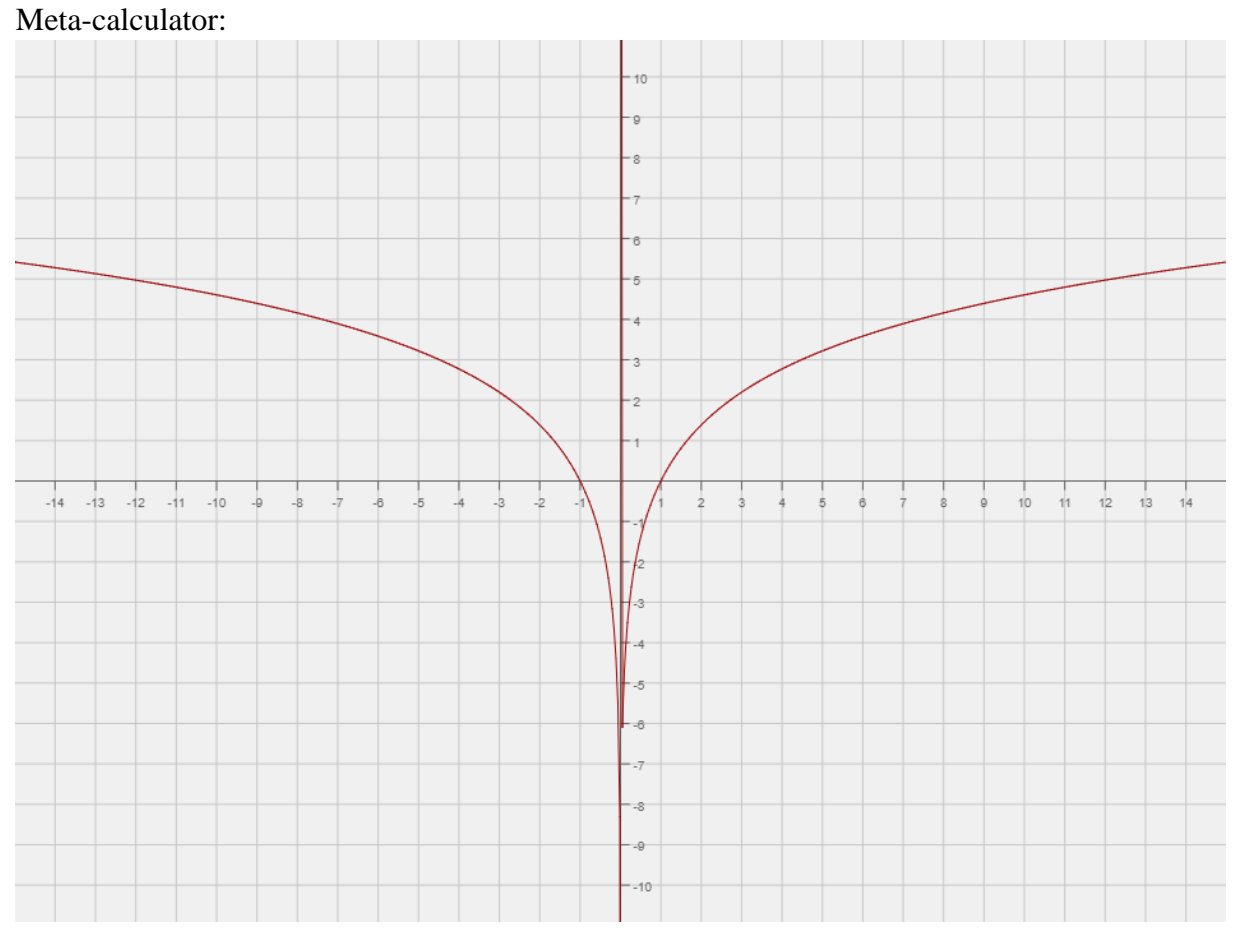

*Slika 32. Graf odabrane logaritamske funkcije u Meta-calculatoru*

<span id="page-35-0"></span>GraphFree:

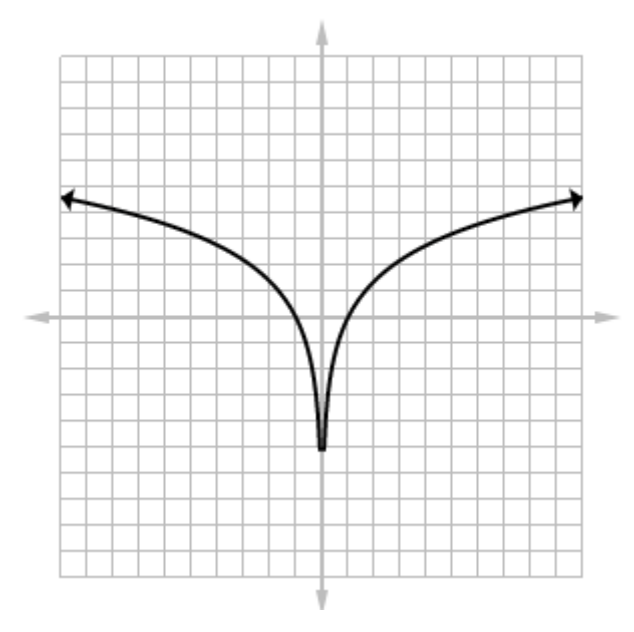

<span id="page-35-1"></span>*Slika 33. Graf odabrane logaritamske funkcije u GraphFree*

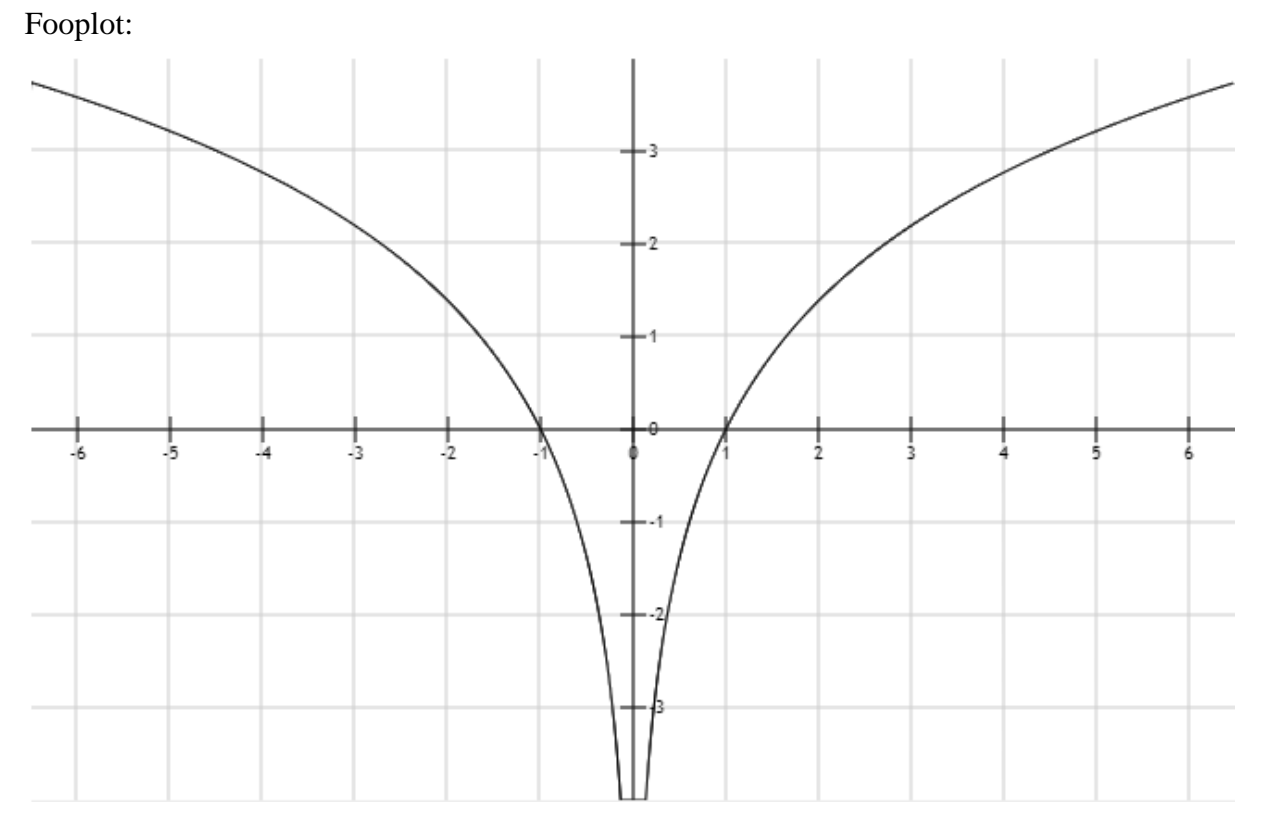

*Slika 34. Graf odabrane logaritamske funkcije u Fooplot*

<span id="page-36-0"></span>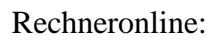

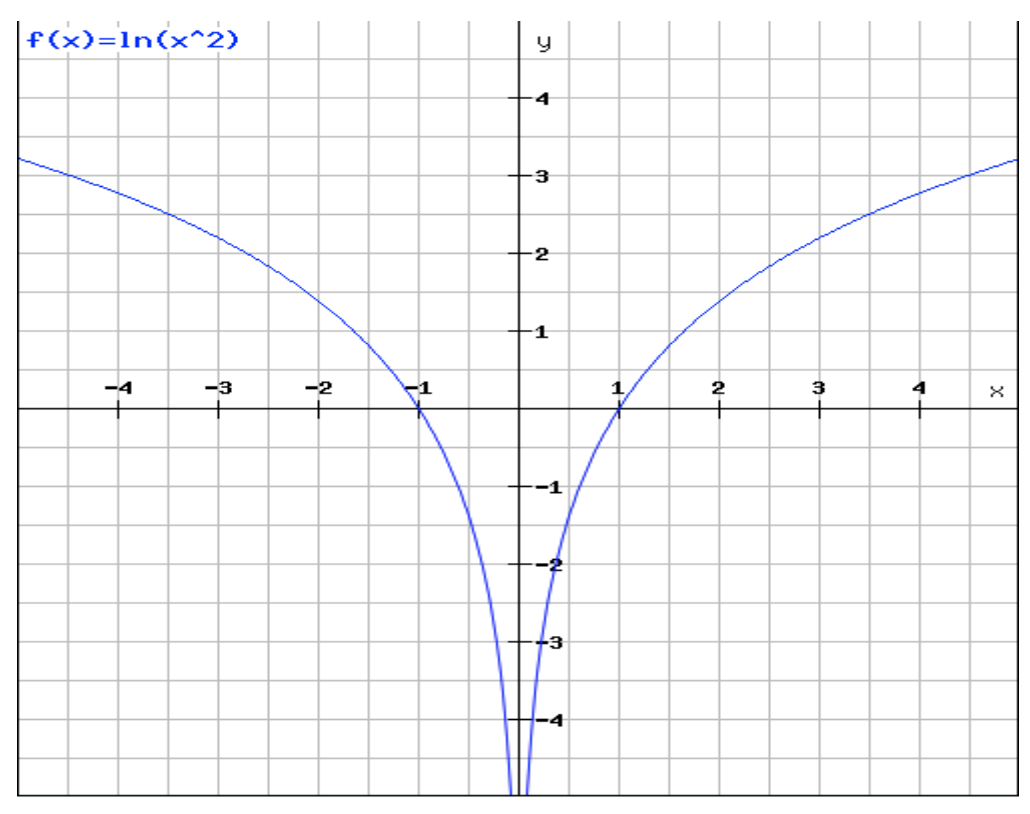

<span id="page-36-1"></span>*Slika 35. Graf odabrane logaritamske funkcije u Rechneronline*

MAFA Function Plotter:

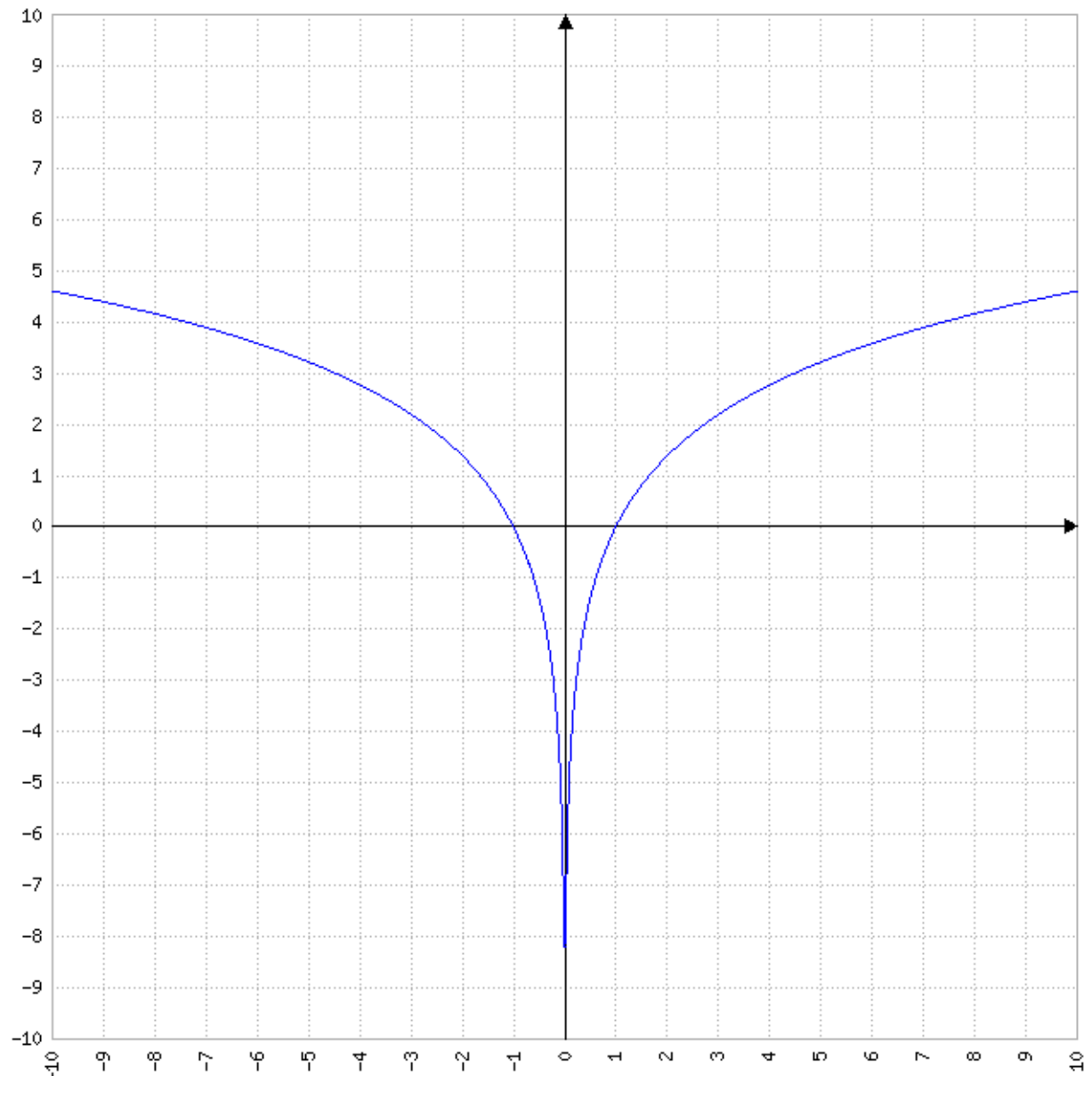

<span id="page-37-0"></span>*Slika 36. Graf odabrane logaritamske funkcije u MAFA Function Plotteru*

## <span id="page-38-0"></span>**5.5 Primjer grafa trigonometrijske funkcije**

Za crtanje trigonometrijske funkcije je odabrana sljedeća funkcija:

$$
f(x) = 3\sin\left(2x + \frac{\pi}{2}\right)
$$

Ova funkcija ovako izgleda u sljedećim programima:

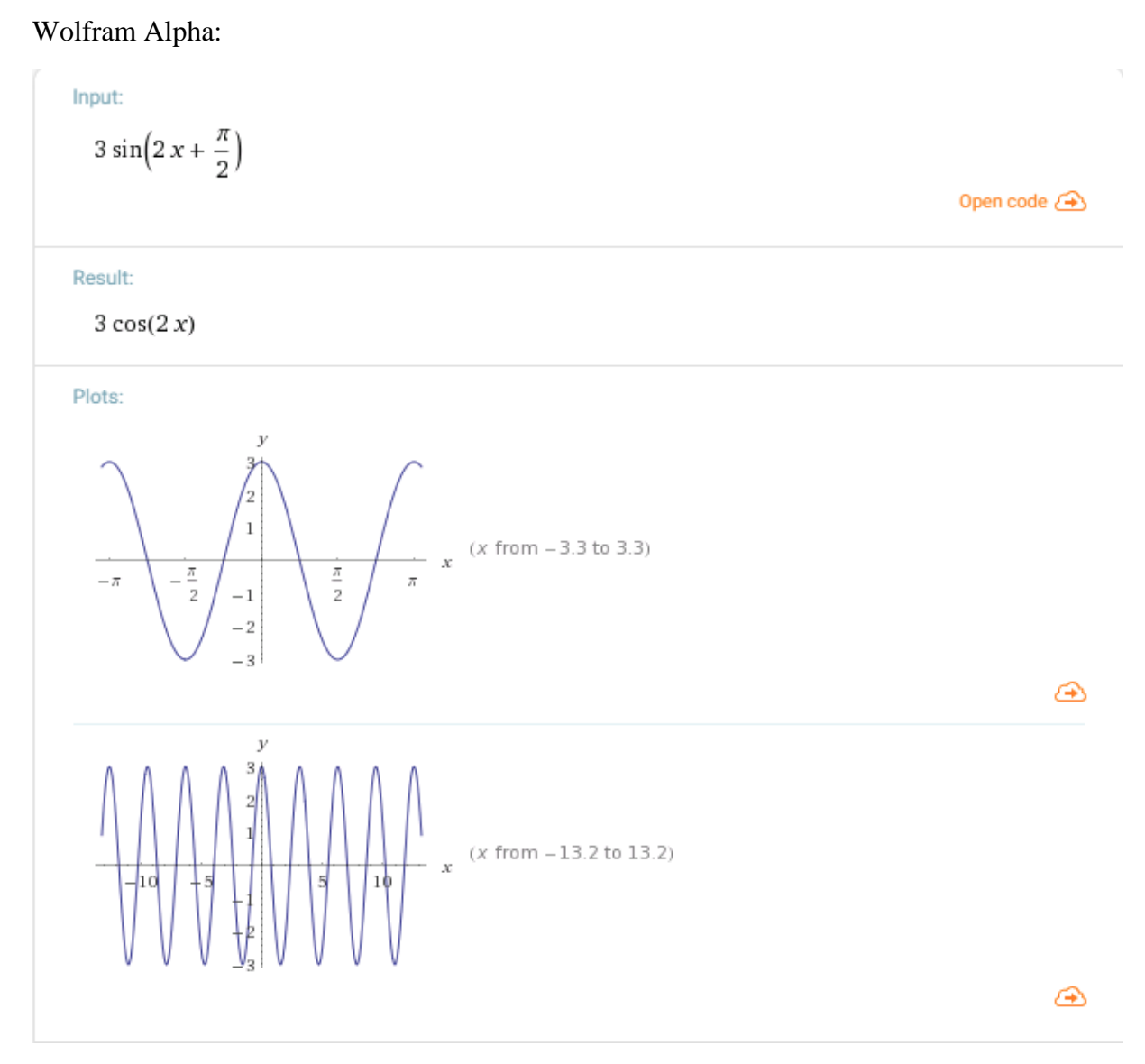

<span id="page-38-1"></span>*Slika 37. Graf odabrane trigonometrijske funkcije u Wolfram Alphi*

#### Meta-calculator:

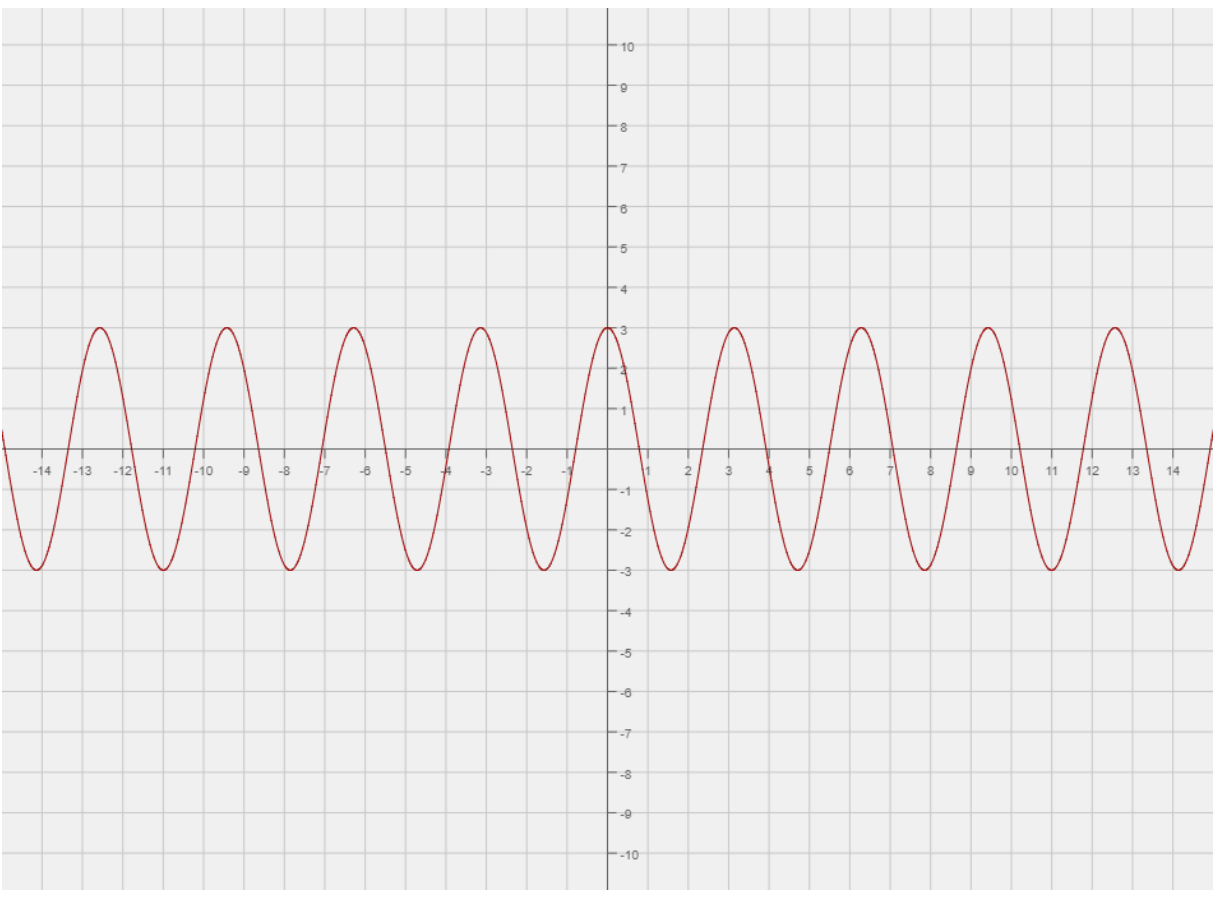

*Slika 38. Graf odabrane trigonometrijske funkcije u Meta-calculatoru*

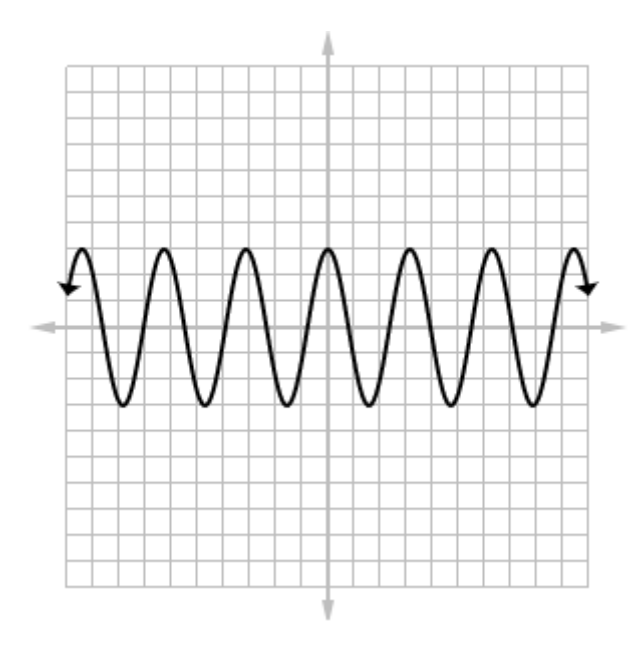

<span id="page-39-0"></span>GraphFree:

<span id="page-39-1"></span>*Slika 39. Graf odabrane trigonometrijske funkcije u GraphFree*

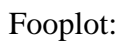

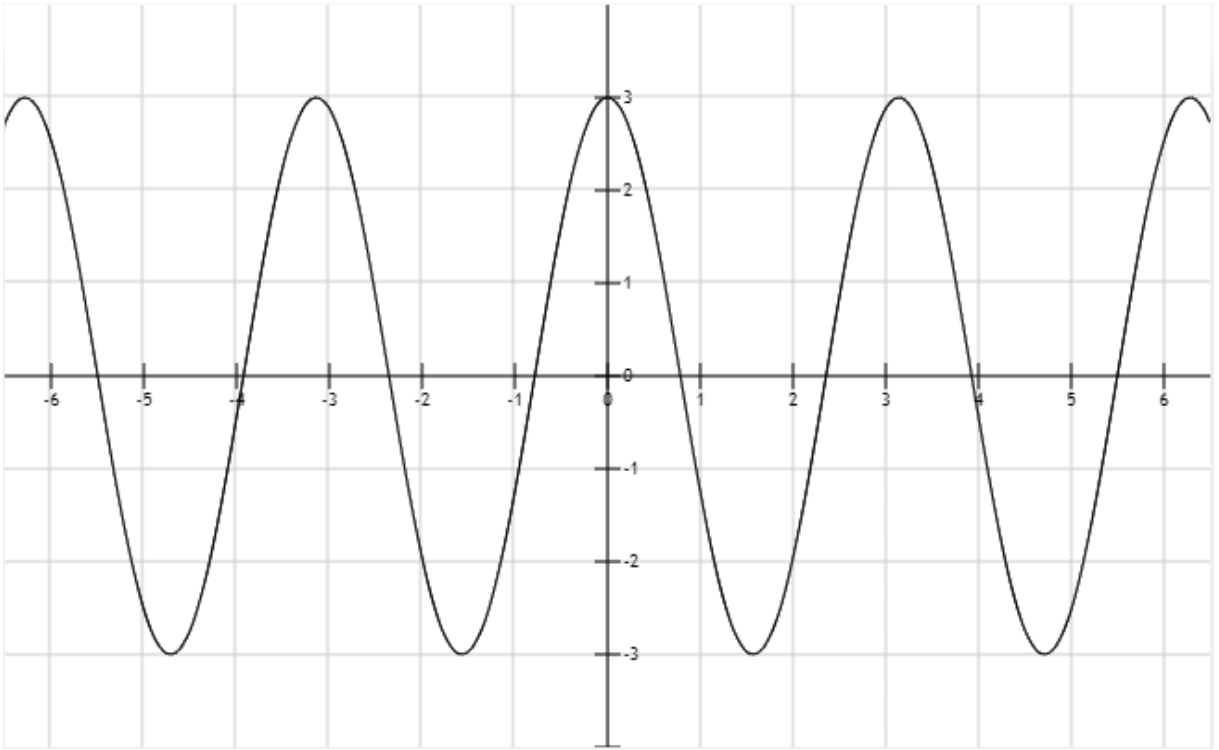

*Slika 40. Graf odabrane trigonometrijske funkcije u Fooplot*

#### <span id="page-40-0"></span>Rechneronline:

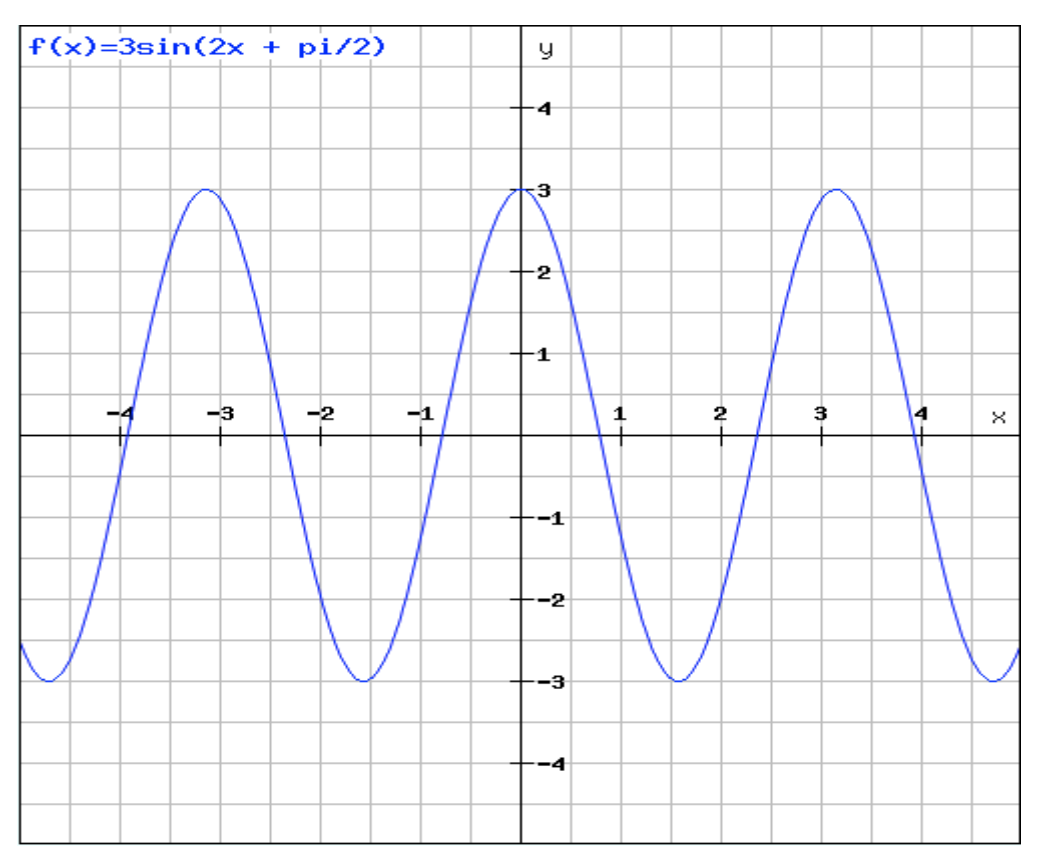

<span id="page-40-1"></span>*Slika 41. Graf odabrane trigonometrijske funkcije u Rechneronline*

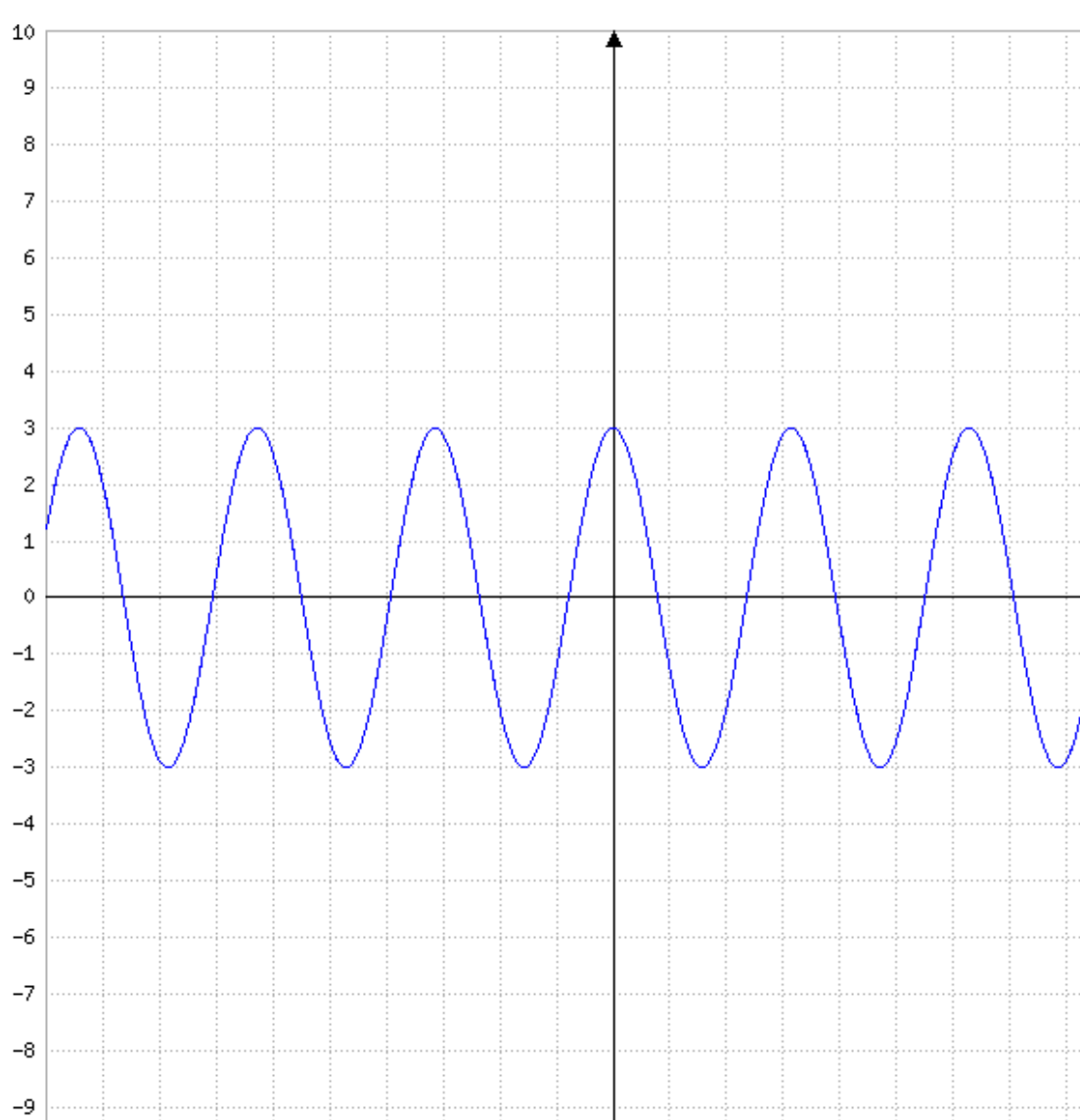

MAFA Funkction Plotter:

<span id="page-41-0"></span> $\textcolor{red}{\textbf{-10}}$ ្ម<br>។

 $\gamma$ 

φ

 $\gamma$ 

۴

무

*Slika 42. Graf odabrane funkcije u MAFA Function Plotteru*

루

 $\circ$ 

 $\overline{\phantom{a}}$ 

 $\scriptstyle\sim$ 

 $_{\odot}$ 

 $\mathfrak{w}$ 

4

 $\pmb{\omega}$ 

r-

 ${}^{\circ}\!\!\!\!\!\circ$ 

 $\sigma_{\rm i}$ 

 $\stackrel{\circ}{\pi}$ 

 $\gamma$ 

 $\Delta$ 

 $\gamma$ 

# <span id="page-42-0"></span>**5.6 Primjer grafa arkus funkcije**

Za crtanje arkus funkcije je odabrana sljedeća funkcija:

$$
f(x) = \arctan\left(\frac{5x - 1}{4}\right)
$$

Ova funkcija ovako izgleda u sljedećim programima:

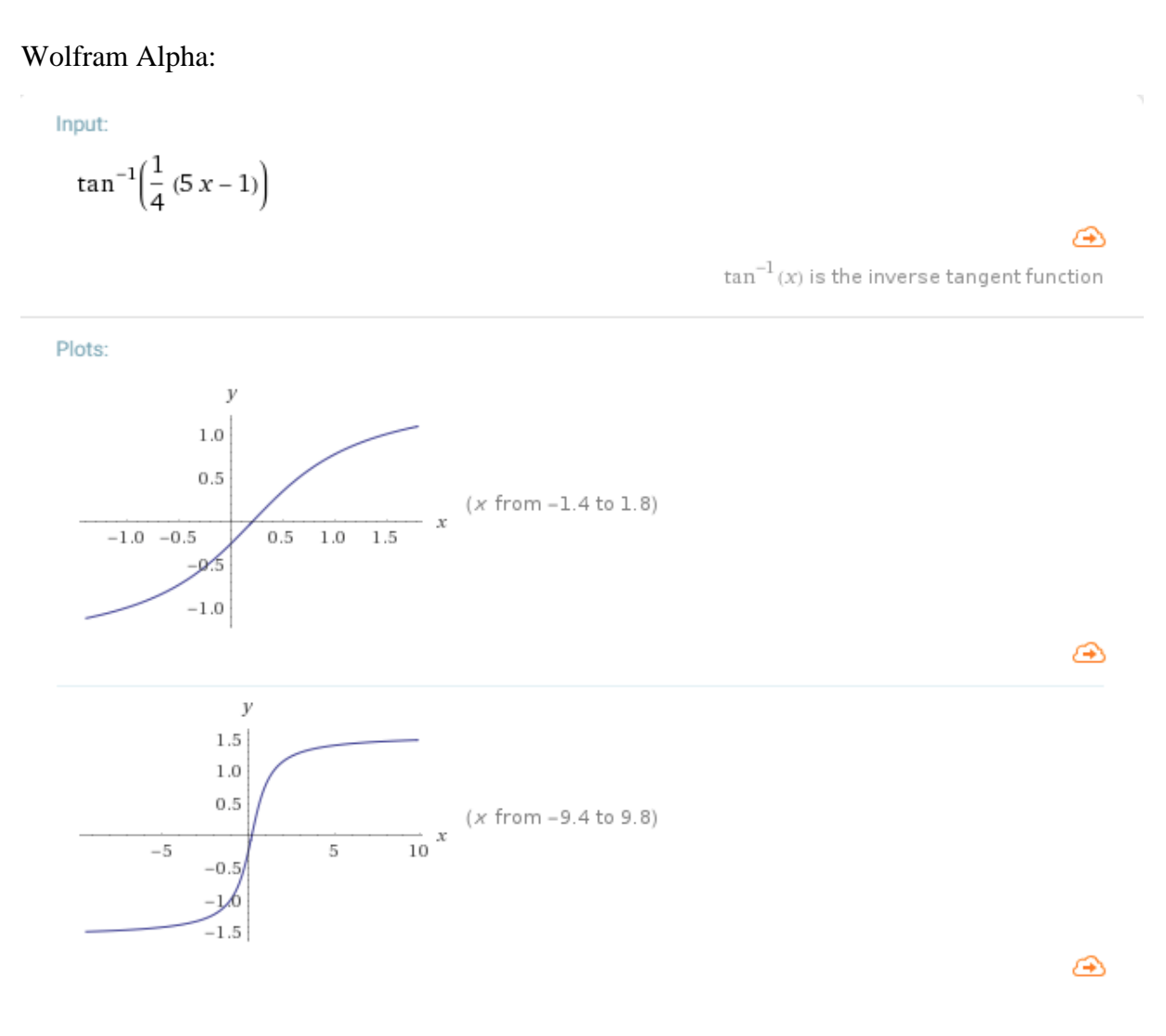

<span id="page-42-1"></span>*Slika 43. Graf odabrane arkus funkcije u Wolfram Alphi*

#### Meta-calculator:

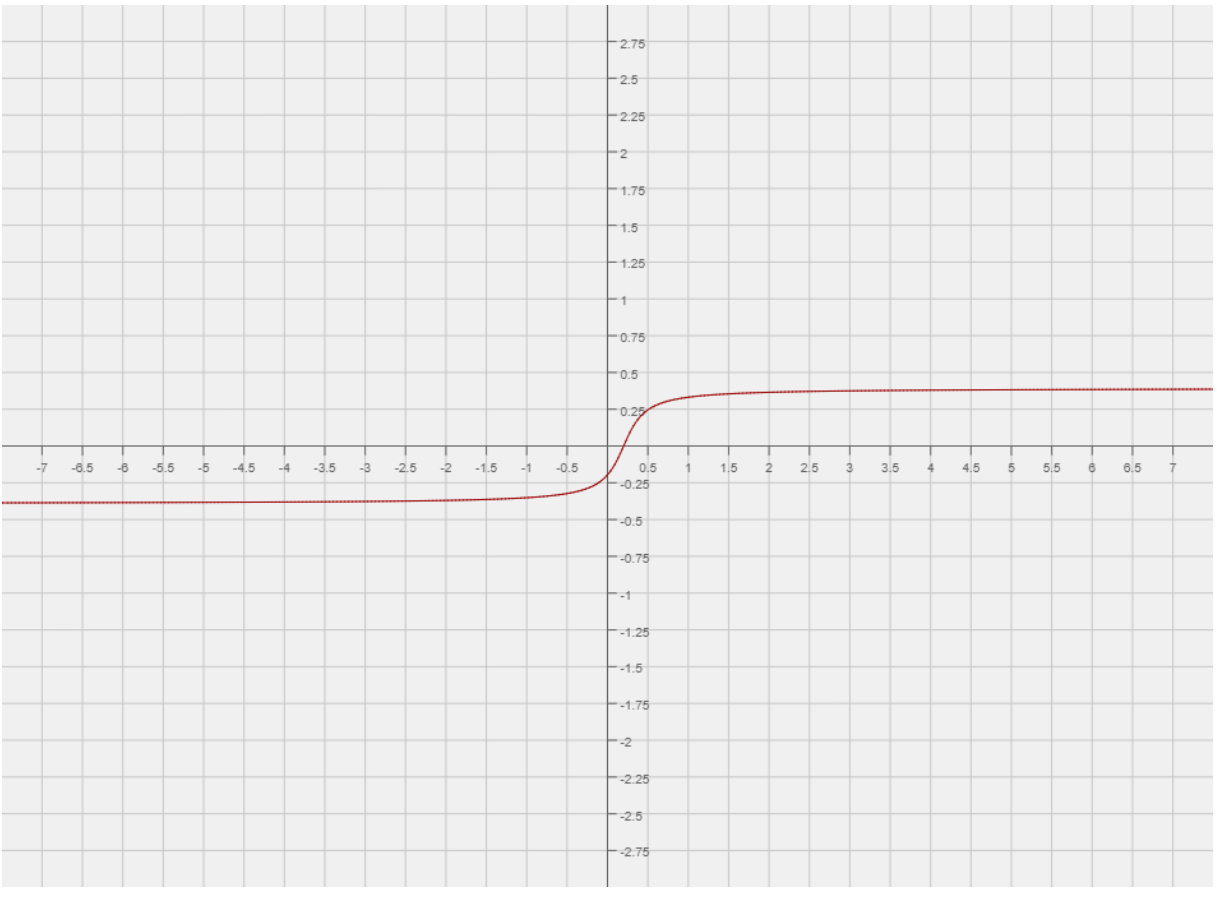

*Slika 44. Graf odabrane arkus funkcije u Meta-calculatoru*

<span id="page-43-0"></span>GraphFree:

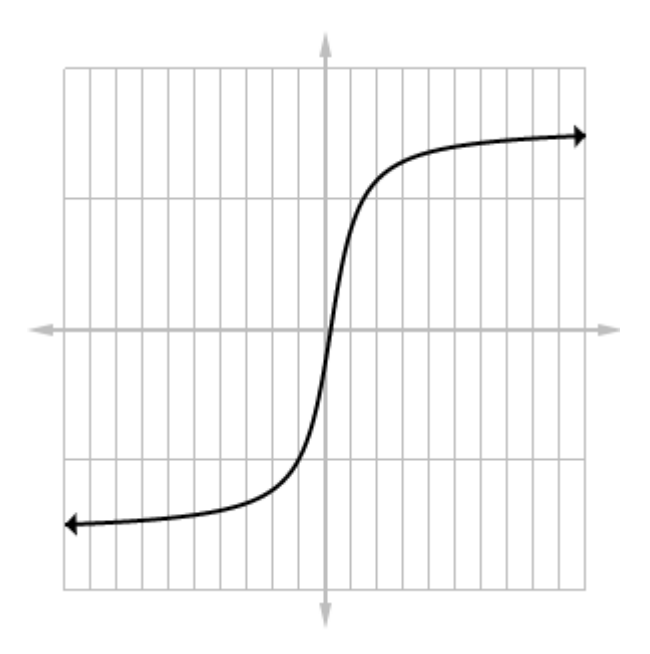

<span id="page-43-1"></span>*Slika 45. Graf odabrane arkus funkcije u GraphFree*

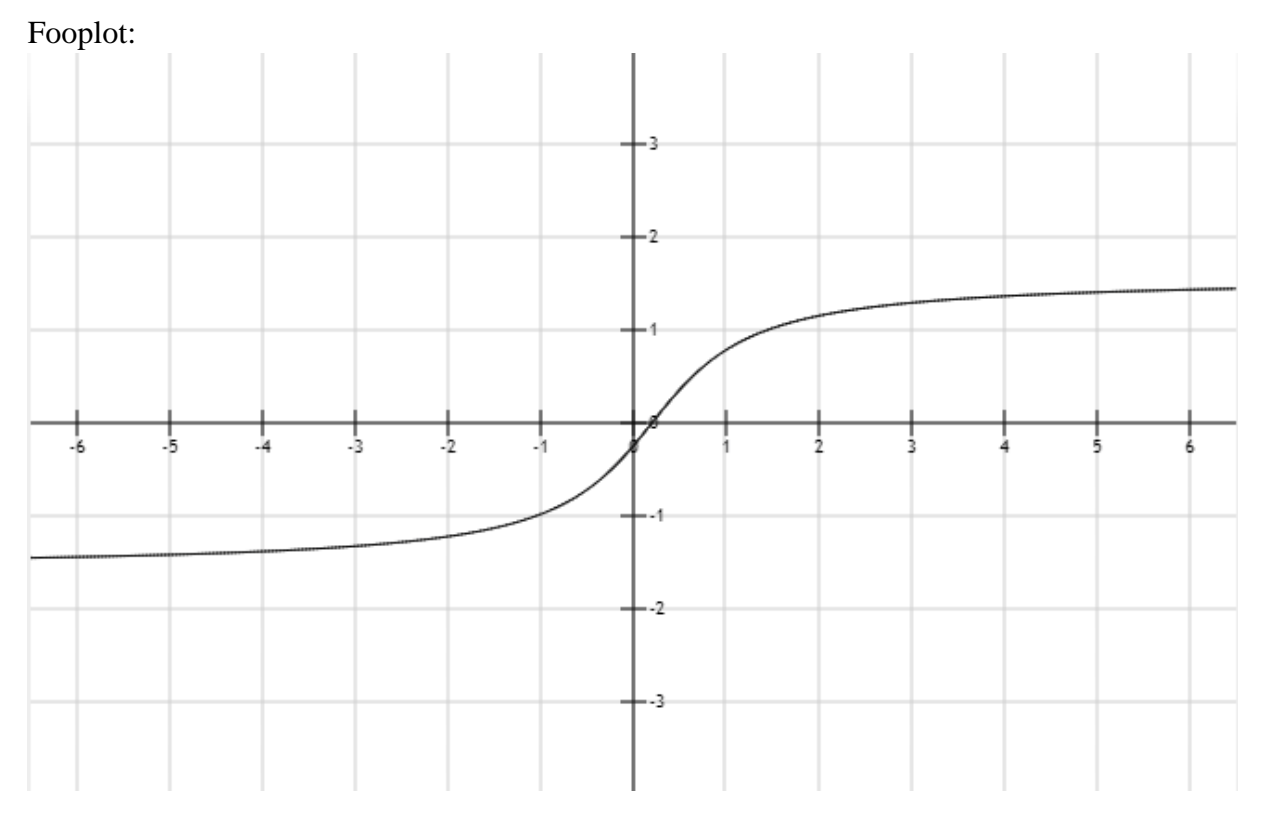

*Slika 46. Graf odabrane arkus funkcije u Fooplot*

#### <span id="page-44-0"></span>Rechneronline:

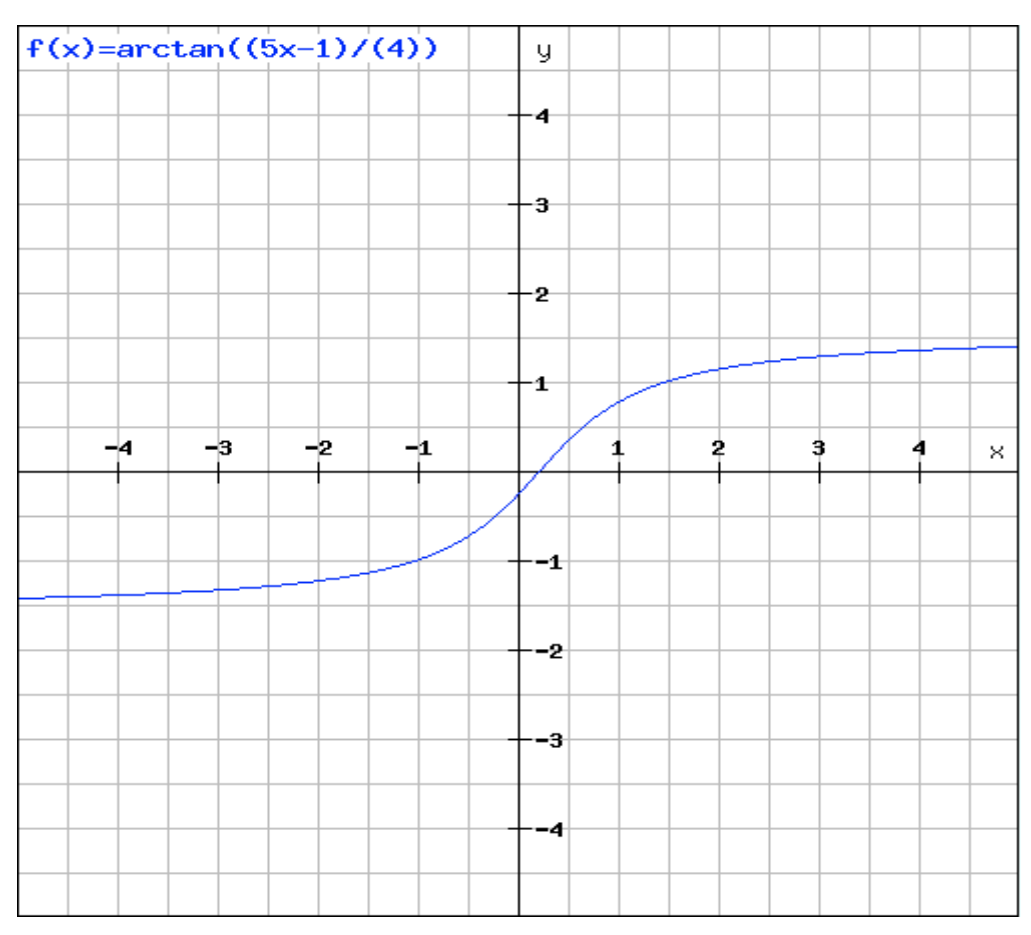

<span id="page-44-1"></span>*Slika 47. Graf odabrane arkus funkcije u Rechneronline*

#### MAFA Function Plotter:

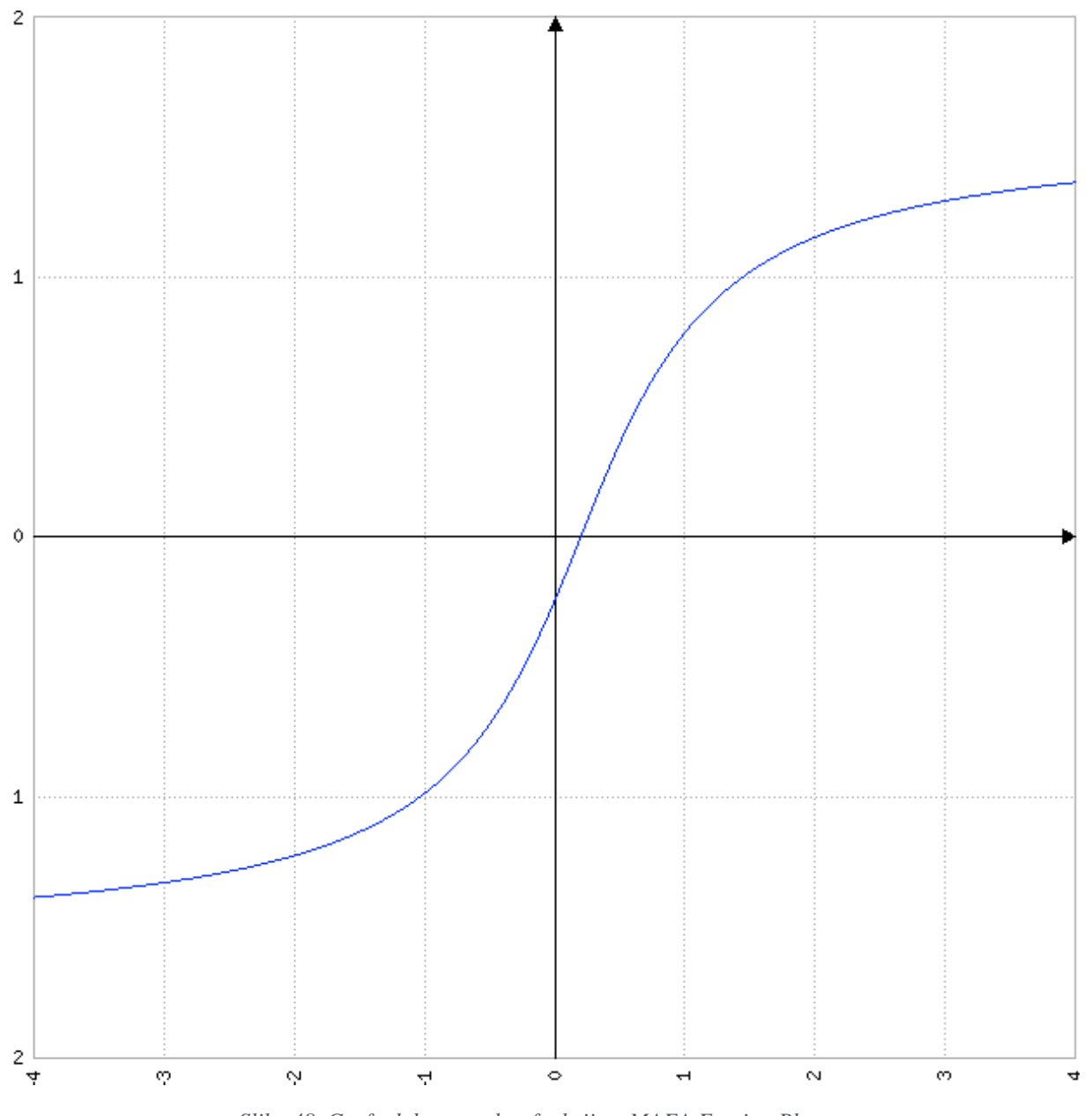

<span id="page-45-0"></span>*Slika 48. Graf odabrane arkus funkcije u MAFA Funtion Plotteru*

#### <span id="page-46-0"></span>**6. ANALIZA**

Nakon što je obavljen zadatak iz rada može se uočiti da su jedine razlike u ovim programima grafičke prirode i da bi svaka osoba trebala koristiti onaj koji joj najviše odgovara zbog toga što će grafovi, iako crtani u različitim programima, dati iste rezultate.

Wolfram Alpha ima najširu primjenu od svih ovih programa i uz nacrtani graf daje mnoge druge podatke uz zadanu funkciju, no zato su joj grafovi slabiji od svih drugih programa. Uvijek se dobiju dva grafa od kojih prvi prikazuje nultočke i ekstreme, a drugi prikazuje ponašanje funkcije

Meta-calculator je možda i najbolji program od svih obrađenih u ovom radu jer ne samo da ima zadane sve vrste funkcija pored tekstnog polja tako da se ne mora mučiti s traženjem kako se one unose u program već i daje mogućnost skidanja nacrtanog grafa te također nudi mogućnost da se na grafu točno vidi, uz iznimnu preciznost za svaki dio grafa, gdje se nalazi u koordinatnog sustavu.

GraphFree kao i Meta-calculator ima sjajno sučelje za pisanje funkcija sa svim simbolima koji nam trebaju, no uz Wolfram Alphu daje grafove slabije kvalitete. Jedina pozitivna strana Graphfree programa je to što strelice na grafu pokazuju ponašanje funkcije u beskonačnosti.

Fooplot je solidan i najjednostavniji program za korištenje koji daje lijepe i pregledne grafove te se na njemu može lako manipulirati sa koordinatnim sustavom za bolje rezultate.

Rechneronline je najkompliciraniji od svih programa iz ovog rada za korištenje jer je jedini koji nije na engleskom, no i dalje je jednostavan za korištenje i brzo se privikne na rad u njemu. Grafovi su osrednje kvalitete, no lijepa je značajka što u njima piše koja je funkcija nacrtana.

MAFA Function Plotter je program koji ima najbolje sučelje od svih programa , ali se ne može mjeriti u ljepoti grafa s nekim drugim programima kao što je primjerice Metacalculator.

Za kraj mogu zaključiti da je Meta-calculator najbolji program od svih korištenih u radu jer je iznimno lak i jednostavan za korištenje, a grafovi su mu bez premca najbolji dok Wolfram Alpha ipak zaostaje za drugim programima u crtanju grafova iako, za razliku od svih drugih, daje i matematički izračun funkcije.

# <span id="page-47-0"></span>**7. ZAKLJUČAK**

U ovom radu su korišteni jednostavni programski alati za crtanje funkcija koji mogu poslužiti svakom inženjeru kojemu mu treba brz i jednostavan način da nacrta neku funkciju s kojom se susreo, a da ne zna kako ona grafički izgleda. Svaki inženjer kojem trebaju detaljniji podatci će koristiti programe kao što su Mathcad, Mathematica ili Matlab. Programi korišteni u ovom radu se mogu lako koristiti i brzo dati rješenje koje je potrebno, no kod nekih kompliciranijih funkcija može doći do pogrešaka jer se vrlo lako komplicirane funkcije mogu krivo napisati u te programe zbog toga što svaki od njih ima različiti set unosa.

### <span id="page-48-0"></span>**LITERATURA**

1. Bradić T., Pečarić J., Roki R., Strunje M., : **Matematika za tehnološke fakultete**, Element, Zagreb, 1998.

2. Bronštejn N. i suradnici: **Matematički priručnik**, Tehnička knjiga, Zagreb, 2004.

3. Javor, P.:**Matematička analiza 1**, Element, Zagreb, 1995.

4. Tevčič, M.: **Zbirka zadataka s riješenim primjerima iz osnova matematičke analize**, Veleučilište u Karlovcu, 2016.

5.<https://www.wolframalpha.com/> (15.08.2017)

6. [https://upload.wikimedia.org/wikipedia/commons/thumb/a/ae/Log4.svg/575px-](https://upload.wikimedia.org/wikipedia/commons/thumb/a/ae/Log4.svg/575px-Log4.svg.png/)[Log4.svg.png/](https://upload.wikimedia.org/wikipedia/commons/thumb/a/ae/Log4.svg/575px-Log4.svg.png/) (20.08.2017.)

7.

[https://upload.wikimedia.org/wikipedia/commons/thumb/7/72/Sinus\\_und\\_Kosinus\\_am\\_Einhe](https://upload.wikimedia.org/wikipedia/commons/thumb/7/72/Sinus_und_Kosinus_am_Einheitskreis_1.svg/418px-Sinus_und_Kosinus_am_Einheitskreis_1.svg.png) [itskreis\\_1.svg/418px-Sinus\\_und\\_Kosinus\\_am\\_Einheitskreis\\_1.svg.png](https://upload.wikimedia.org/wikipedia/commons/thumb/7/72/Sinus_und_Kosinus_am_Einheitskreis_1.svg/418px-Sinus_und_Kosinus_am_Einheitskreis_1.svg.png) (24.08.2017.)

8[.https://upload.wikimedia.org/wikipedia/commons/thumb/b/b4/Arcsine\\_Arccosine.svg/240p](https://upload.wikimedia.org/wikipedia/commons/thumb/b/b4/Arcsine_Arccosine.svg/240px-Arcsine_Arccosine.svg.png) [x-Arcsine\\_Arccosine.svg.png](https://upload.wikimedia.org/wikipedia/commons/thumb/b/b4/Arcsine_Arccosine.svg/240px-Arcsine_Arccosine.svg.png) (26.08.2017.)

9.<http://www.mathe-fa.de/en> (30.08.2017.)

### <span id="page-49-0"></span>**POPIS SLIKA**

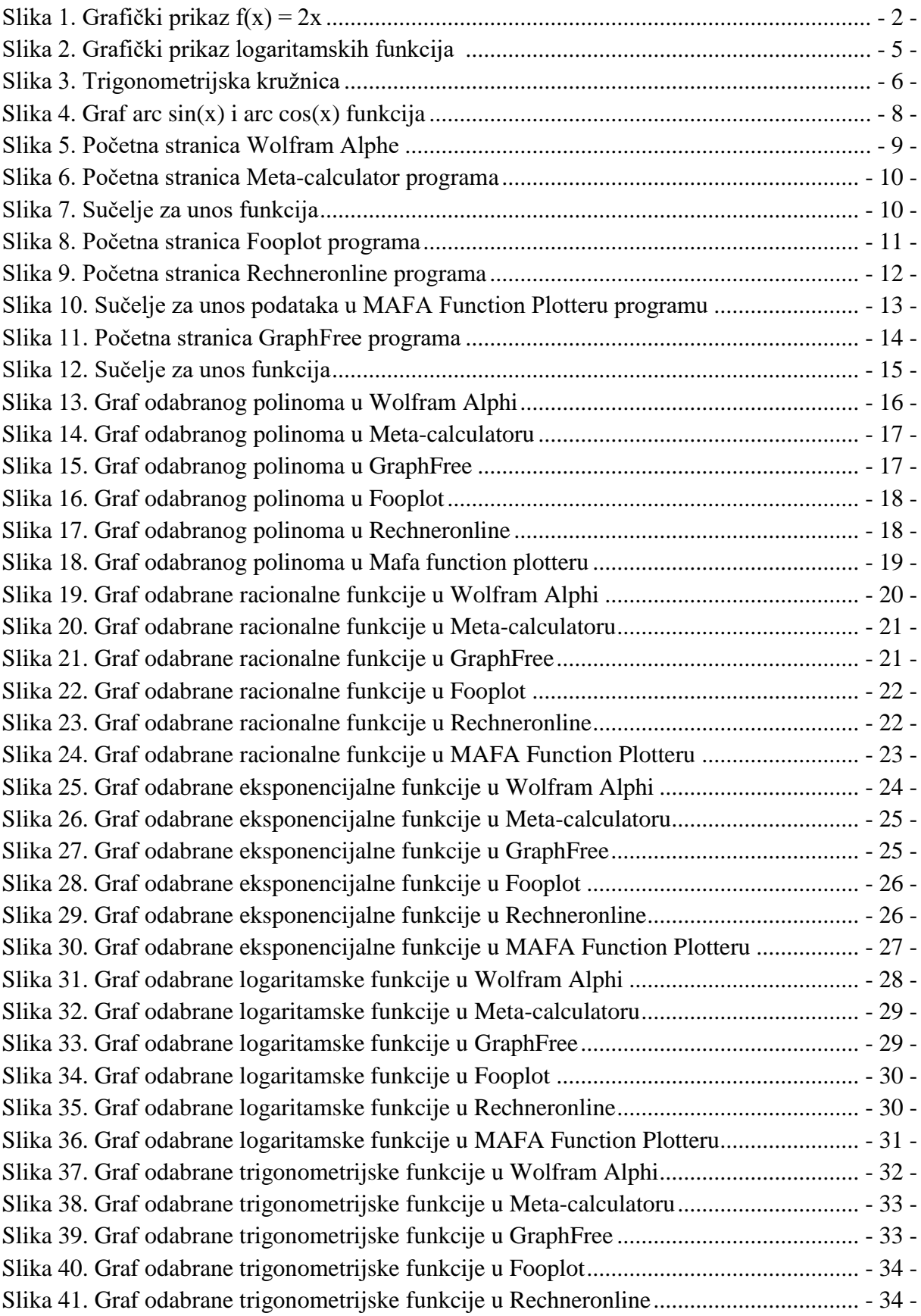

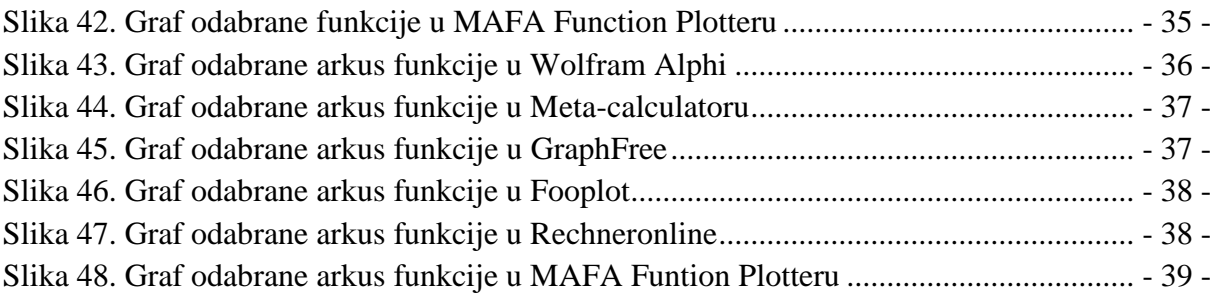